# FIAT **FREEMONT**

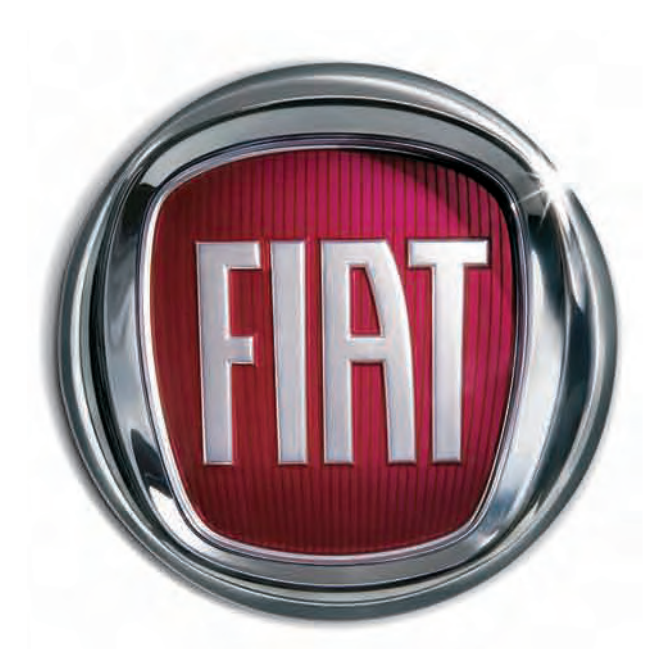

UCONNECT ® 4.3/8.4

# **SOMMARIO**

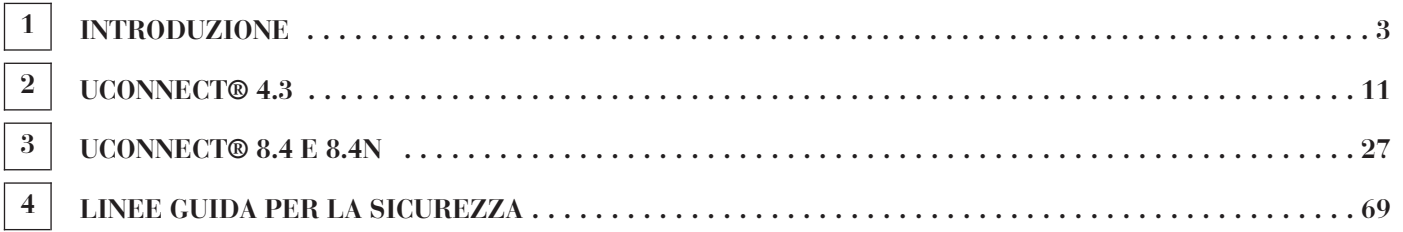

### **INTRODUZIONE**

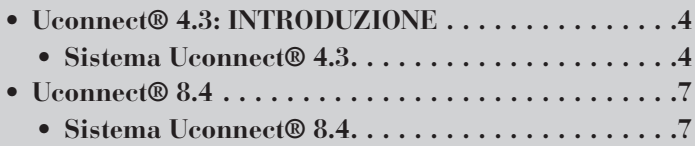

### **Uconnect® 4.3: INTRODUZIONE**

### **Sistema Uconnect® 4.3**

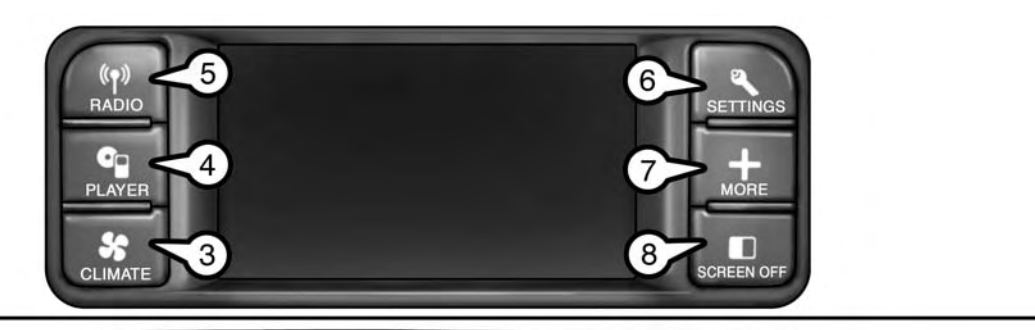

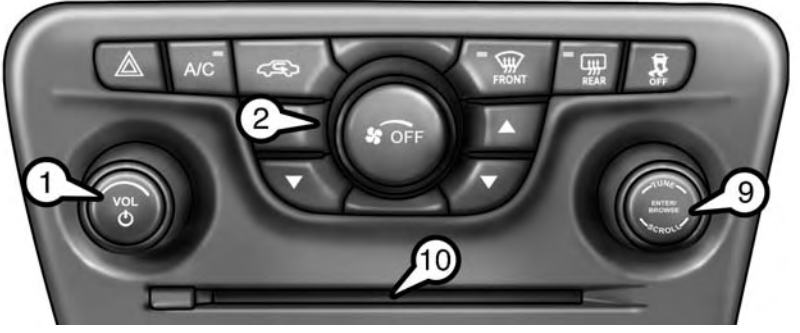

- 
- 2 Comandi manuali del climatizzatore  $\frac{6}{5}$  Tasto Settings 3 Tasto Climate 7 Tasto More
- 
- 
- 4 Tasto Player

ctp-35881

- 
- 
- 
- 1 Comando ON/OFF / VOL 5 Tasto Radio 8 Tasto Screen Off<br>2 Comandi manuali del climatizzatore 6 Tasto Settings 9 Manopola Enter/Browse e Tune/Scroll<br>3 Tasto Climate 7 Tasto More 10 Slot per CD

#### **Sistema Uconnect® 4.3**

### **ATTENZIONE!**

Guidare mentre si è distratti può comportare la perdita di controllo della vettura, con conseguente rischio di incidente e lesioni. Si raccomanda vivamente, quindi, di prestare estrema cautela quando si utilizzano dispositivi o funzioni che possono distogliere l'attenzione dalla strada o richiedere l'utilizzo delle mani. La prima responsabilità del conducente è utilizzare la vettura in modo sicuro.

### **(1) ON/OFF / VOL**

Premere il pulsante ON/OFF per accendere o spegnere il sistema. Ruotare la manopola per regolare il volume.

**NOTA: se si porta il dispositivo di accensione su OFF con l'autoradio in modalità standby, l'autoradio mantiene lo stato di standby anche quando si riporta il dispositivo di accensione su RUN. Premere il comando ON/OFF / VOL per accendere l'autoradio. Se il sistema è disattivato, è possibile espellere il CD e visualizzare l'ora.**

### **(2)(3) COMANDI DEL CLIMATIZZATORE**

Comandi manuali del climatizzatore e tasto Climate. Per ulteriori informazioni, fare riferimento alla sezione Comandi climatizzatore nel Libretto di Uso e Manutenzione della vettura.

### **(4) PLAYER**

Premere il tasto PLAYER per accedere alle risorse multimediali quali disco, dispositivo USB e AUX, se il supporto multimediale richiesto è presente.

#### **(5) RADIO**

Premere il tasto RADIO per accedere alla modalità autoradio. Per selezionare le diverse modalità di sintonizzazione, FM, AM, MW, LW o SW, toccare i tasti elettronici corrispondenti in modalità autoradio.

### **(6) SETTINGS**

Premere il tasto SETTINGS per accedere all'elenco delle impostazioni. Nel presente manuale sono descritte le impostazioni dell'orologio, del display, dell'impianto audio e del sistema Bluetooth®. Per ulteriori informazioni, vedere il Libretto di Uso e Manutenzione della vettura.

### **(7) MORE**

Premere il tasto MORE per accedere alle opzioni aggiuntive. Per accedere alle opzioni disponibili quali Uconnect® Phone (se in dotazione) e Compass (Bussola), toccare il tasto elettronico corrispondente del menu More (Altro).

### **(8) SCREEN OFF**

Premere il tasto SCREEN OFF per spegnere lo schermo. Per riattivare lo schermo, è sufficiente toccarlo.

### **(9) ENTER/BROWSE e TUNE/SCROLL**

Premere il pulsante ENTER/ BROWSE per confermare un'opzione evidenziata sulla schermata. Ruotare la manopola TUNE/SCROLL per scorrere un elenco o sintonizzarsi su una stazione radio.

### **(10) SLOT PER CD**

Quando si inserisce un disco, verificare che la serigrafia sia rivolta verso l'alto. Premere il pulsante di espulsione per espellere il disco.

## **Uconnect® 8.4**

### **Sistema Uconnect® 8.4**

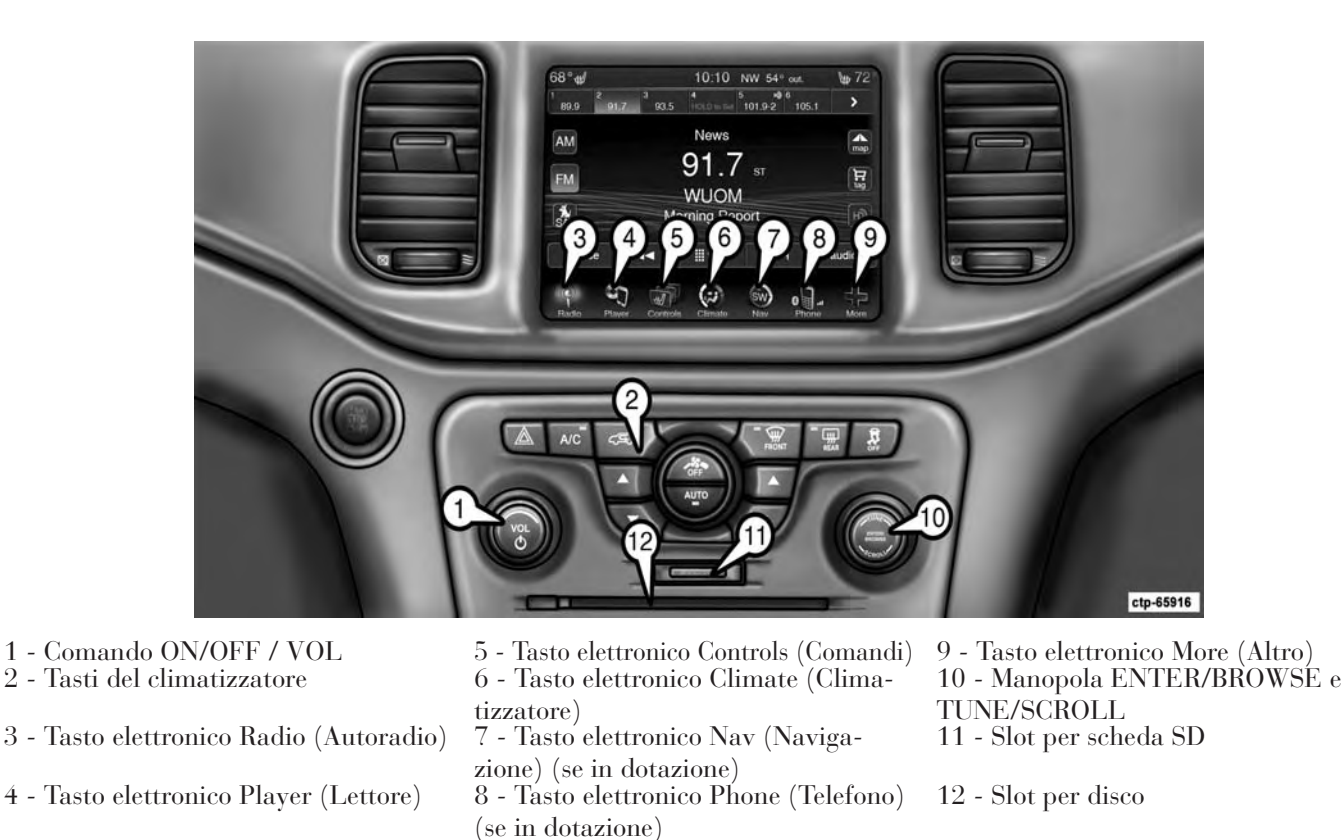

#### **Sistema Uconnect® 8.4**

### **ATTENZIONE!**

Guidare SEMPRE con le mani sul volante. Il conducente ha la completa responsabilità dell'uso delle funzioni di Uconnect® e delle applicazioni presenti in questa vettura e se ne deve assumere tutti i rischi correlati. Utilizzare Uconnect® solo in condizioni di massima sicurezza. L'inosservanza di tali precauzioni può causare incidenti che possono provocare lesioni gravi o incidenti letali.

### **(1) ON/OFF / VOL**

Premere il pulsante ON/OFF per accendere o spegnere il sistema. Ruotare la manopola per regolare il volume.

**NOTA: se si porta il dispositivo di accensione su OFF con l'autoradio in modalità standby, l'autoradio mantiene lo stato di standby anche quando si riporta il dispositivo di accensione su RUN. Premere il comando ON/OFF / VOL per accendere l'autoradio. Se il sistema è disattivato, è possibile espellere il disco e visualizzare l'ora. Il software di navigazione è sempre attivo quando il dispositivo di accensione è in posizione RUN, anche qualora l'autoradio sia in modalità standby.**

### **(2) COMANDI DEL CLIMATIZZATORE (per regolazione manuale)**

Per ulteriori informazioni, fare riferimento alla sezione Comandi climatizzatore nel Libretto di Uso e Manutenzione della vettura.

### **(3) AUTORADIO**

Toccare il tasto elettronico Radio (Autoradio) per accedere alla modalità autoradio. Per selezionare le diverse modalità di sintonizzazione, FM, AM,

DAB, MW, LW o SW, toccare i tasti elettronici corrispondenti in modalità autoradio.

### **(4) LETTORE**

Toccare il tasto elettronico Player (Lettore) per accedere alle risorse multimediali, quali disco, dispositivo USB e AUX, se il supporto multimediale richiesto è presente.

### **(5) COMANDI**

Toccare il tasto elettronico Controls (Comandi) per accedere all'elenco delle impostazioni. Per selezionare o attivare/disattivare i comandi sedili riscaldati, volante riscaldato, sedili ventilati ecc., toccare il tasto elettronico corrispondente.

#### **(6) CLIMATE (Climatizzatore, comandi a schermo)**

Per ulteriori informazioni, fare riferimento alla sezione Comandi climatizzatore nel Libretto di Uso e Manutenzione della vettura.

### **(7) NAVIGAZIONE (solo 8.4N)**

Toccare il tasto elettronico Nav (Navigazione) per accedere alla funzione di navigazione. Per ulteriori informazioni, fare riferimento alla sezione Navigazione in questo manuale.

### **(8) TELEFONO**

Toccare il tasto elettronico Phone (Telefono) per accedere alla funzione Uconnect® Phone. Per ulteriori informazioni, fare riferimento alla sezione relativa al sistema Uconnect® Phone nel Libretto di Uso e Manutenzione.

### **(9) ALTRO**

Premere il tasto elettronico More (Altro) per accedere a ulteriori opzioni e impostazioni.

#### **(10) ENTER/BROWSE e TUNE/SCROLL**

Premere il pulsante ENTER/ BROWSE per confermare un'opzione evidenziata sulla schermata. Ruotare la manopola TUNE/SCROLL per scorrere un elenco o sintonizzarsi su una stazione radio.

### **(11) SLOT PER SCHEDA SD**

Inserire una scheda SD contenente file audio per riprodurli nell'impianto audio della vettura.

### **(12) SLOT PER DISCO**

Quando si inserisce un disco, verificare che la serigrafia sia rivolta verso l'alto. Premere il pulsante di espulsione per espellere il disco.

### **Uconnect® 4.3**

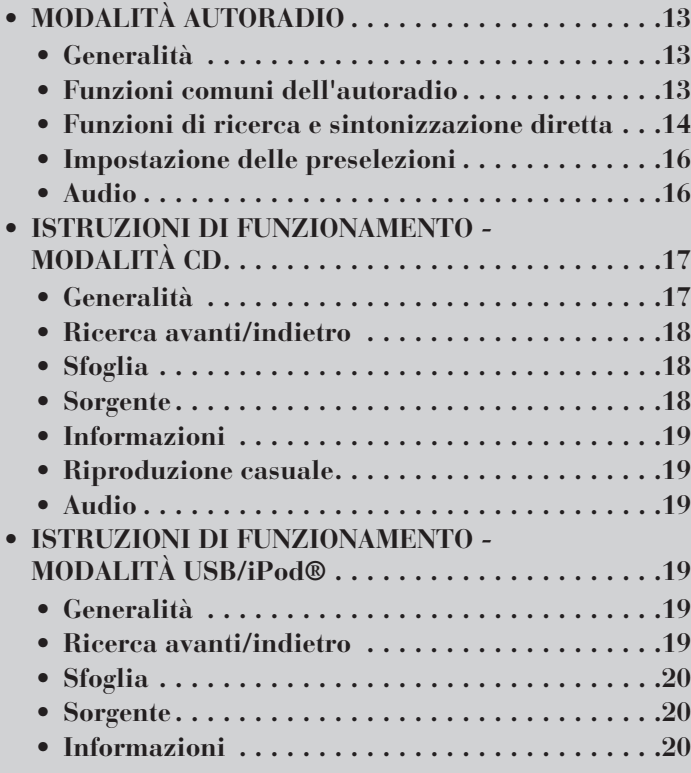

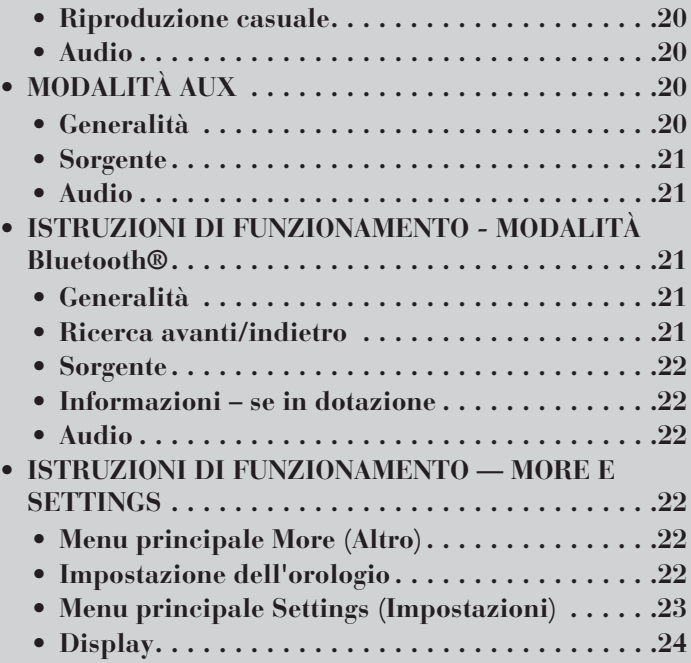

# **MODALITÀ AUTORADIO**

### **Generalità**

L'autoradio può essere dotata dei seguenti sintonizzatori:

- FM
- AM
- LW
- MW
- SW

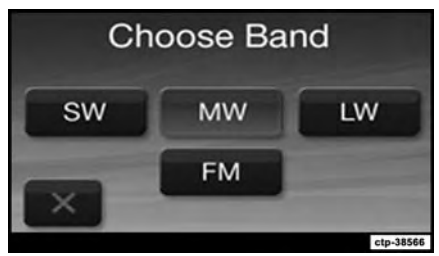

Premere il tasto RADIO nell'angolo in alto a sinistra per accedere alla modalità autoradio. Le diverse modalità di sintonizzazione possono essere selezionate toccando il tasto elettronico corrispondente nell'angolo in basso a sinistra della schermata. Ciascuna modalità di sintonizzazione può avere un gruppo specifico di preselezioni.

### **Funzioni comuni dell'autoradio**

Le caratteristiche descritte di seguito svolgono la medesima funzione in tutte le modalità autoradio; eventuali differenze saranno indicate in istruzioni specifiche.

*Comando ON/OFF / VOL*

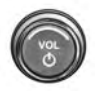

Per accendere l'autoradio, premere la manopola di comando ON/OFF / VOL. Per spegnere l'autoradio, premere nuovamente la manopola di comando ON/OFF / VOL.

Il comando di regolazione elettronica del volume ruota continuamente (360 gradi) in entrambe le direzioni, senza posizioni di arresto. Ruotare la manopola di regolazione del volume in senso orario per aumentare il volume, in senso antiorario per diminuirlo.

Quando l'impianto audio viene acceso, il suono viene regolato sullo stesso livello di volume dell'ultimo utilizzo.

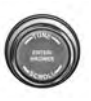

Ruotare la manopola TUNE/SCROLL in senso orario per passare a una frequenza radio più alta, in

senso antiorario per passare a una frequenza radio più bassa. Premere il pulsante ENTER/BROWSE per effettuare una selezione.

### *Informazioni*

Toccare il tasto elettronico Info (Informazioni) per visualizzare il numero/la frequenza del canale, il titolo, il genere e l'artista del brano in esecuzione.

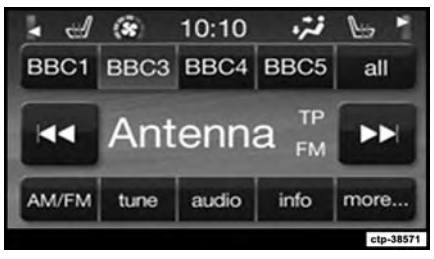

Questa funzione è disponibile solo in modalità FM.

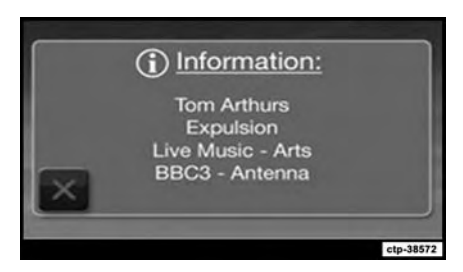

### *Esci*

Il tasto elettronico Exit (Esci) consente di chiudere la schermata Direct Tune (Sintonizzazione diretta).

#### *Altro*

Toccare il tasto elettronico More (Altro) nella parte inferiore della schermata per visualizzare ulteriori opzioni, anch'esse riportate nella parte inferiore della schermata.

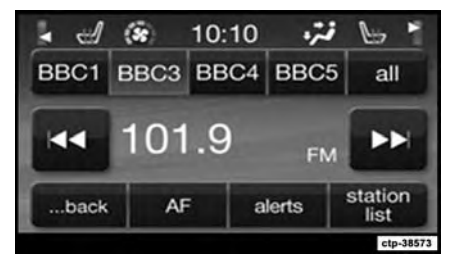

### *AF (Frequenza alternativa)*

Toccare il tasto elettronico AF (Frequenza alternativa) nella parte inferiore della schermata per visualizzare le opzioni disponibili in relazione alla frequenza alternativa.

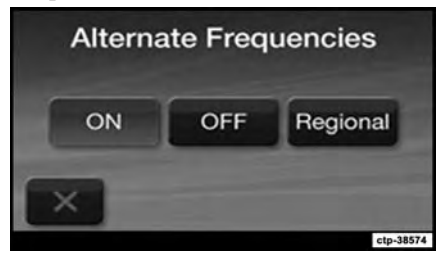

#### *Avvisi*

Toccare il tasto elettronico Alerts (Avvisi) nella parte inferiore della schermata per configurare gli avvisi relativi al traffico o alle condizioni di emergenza.

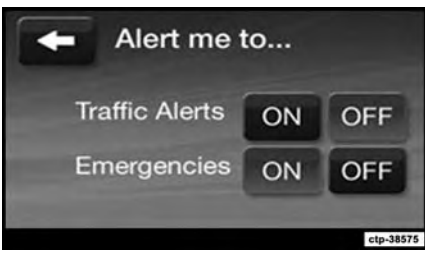

#### *Elenco stazioni*

Toccare il tasto elettronico Station List (Elenco stazioni) nella parte inferiore della schermata per visualizzare un elenco delle stazioni FM disponibili.

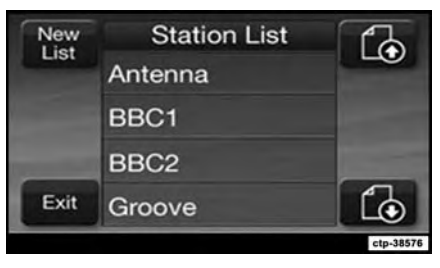

### **Funzioni di ricerca e sintonizzazione diretta**

Le funzioni di ricerca avanti e indietro vengono attivate toccando i tasti elettronici recanti la doppia freccia, situati a destra e a sinistra del display dell'autoradio, oppure premendo il comando audio a sinistra sul volante (se in dotazione) in alto o in basso.

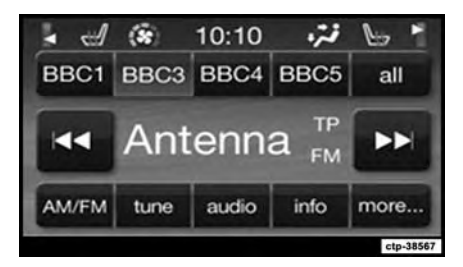

#### *Ricerca avanti*

Toccare e rilasciare il tasto elettronico di ricerca avanti per sintonizzare l'autoradio sulla stazione successiva o sul successivo canale ascoltabile.

Durante la funzione di ricerca avanti, se l'autoradio raggiunge la stazione iniziale dopo aver percorso l'intera banda due volte, si arresta sulla stazione da cui è iniziata la ricerca.

#### *Ricerca avanti rapida*

Tenere premuto il tasto elettronico di ricerca avanti per scorrere le stazioni o i canali disponibili a una maggiore velocità; quando il tasto elettronico viene rilasciato, l'autoradio si ferma sulla stazione successiva o sul successivo canale disponibile.

#### *Ricerca indietro*

Toccare e rilasciare il tasto elettronico di ricerca indietro per sintonizzare l'autoradio sulla stazione precedente o sul precedente canale ascoltabile.

Durante la funzione di ricerca indietro, se l'autoradio raggiunge la stazione iniziale dopo aver percorso l'intera banda due volte, si arresta sulla stazione da cui è iniziata la ricerca.

#### *Ricerca indietro rapida*

Tenere premuto il tasto elettronico di ricerca indietro per scorrere le stazioni o i canali disponibili a una maggiore velocità; quando il tasto elettronico viene rilasciato, l'autoradio si ferma sulla stazione precedente o sul precedente canale disponibile.

#### *Sintonizzazione diretta*

La schermata del tasto elettronico Direct Tune (Sintonizzazione diretta) è disponibile in tutte le modalità autoradio e può essere utilizzata per sintonizzarsi direttamente sulla stazione o sul canale desiderato. Toccare il tasto elettronico Tune (Sintonizza) situato nella parte inferiore della schermata dell'autoradio.

Toccare il tasto elettronico del numero disponibile per iniziare la selezione della stazione desiderata. Dopo l'immissione di un numero, gli altri numeri, che corrispondono a stazioni non più sintonizzabili, vengono disattivati.

Se si immette accidentalmente un numero di stazione errato, toccare il tasto elettronico CLR (Cancella) per cancellare il numero immesso e ripetere l'operazione immettendo il numero di stazione corretto.

Dopo aver immesso l'ultima cifra di una stazione, la schermata Direct tune (Sintonizzazione diretta) si chiude e il sistema si sintonizza automaticamente sulla stazione indicata.

Il numero della stazione o del canale viene visualizzato nella casella di testo Direct Tune (Sintonizzazione diretta).

### **Impostazione delle preselezioni**

Le preselezioni sono disponibili in tutte le modalità autoradio e vengono attivate toccando uno dei quattro tasti elettronici di preselezione, situati nella parte superiore della schermata.

Se si è sintonizzati su una stazione che si desidera memorizzare, tenere premuto il tasto elettronico del numero desiderato per più di due secondi o finché non si sente un segnale acustico di conferma.

L'autoradio può memorizzare fino a 12 preselezioni in ciascuna delle modalità autoradio. Nella parte superiore della schermata dell'autoradio vengono visualizzate 4 preselezioni.

#### *Tasto elettronico "all" (Tutte) (preselezioni)*

Toccare il tasto elettronico "all" (Tutte) nella schermata iniziale dell'autoradio per visualizzare tutte le preselezioni per la modalità attualmente selezionata.

#### *Ritorno alla schermata principale dell'autoradio*

È possibile tornare alla schermata principale dell'autoradio toccando il tasto elettronico Exit (Esci) o premendo il tasto RADIO.

### **Audio**

1. Premere il tasto SETTINGS sul lato destro dell'unità.

2. Scorrere il menu e toccare il tasto elettronico Audio per aprire il menu Audio.

#### **NOTA: per scorrere le opzioni Audio, toccare l'area appropriata nella schermata o utilizzare la manopola SCROLL e premere il pulsante ENTER.**

3. Nel menu Audio vengono visualizzate le seguenti opzioni per personalizzare le impostazioni audio.

#### *Equalizzatore*

Toccare il tasto elettronico Equalizer (Equalizzatore) per regolare i suoni bassi, medi e alti. Utilizzare il tasto

elettronico + o - per regolare l'equalizzatore in base alle impostazioni desiderate. Al termine, toccare il tasto elettronico freccia indietro.

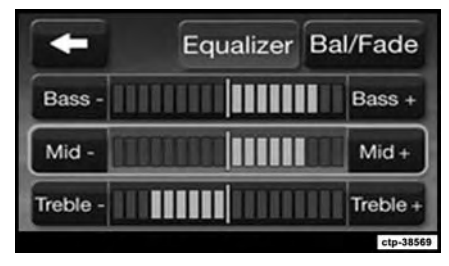

#### *Bilanciamento/Dissolvenza*

Toccare il tasto elettronico Balance/ Fade (Bilanciamento/Dissolvenza) per regolare il suono degli altoparlanti. Utilizzare il tasto elettronico freccia per regolare il livello dell'audio proveniente dagli altoparlanti anteriore e posteriore o destro e sinistro. Toccare il tasto elettronico centrale "C" per azzerare le impostazioni di fabbrica relative al bilanciamento e alla dissolvenza. Al termine, toccare il tasto elettronico freccia indietro.

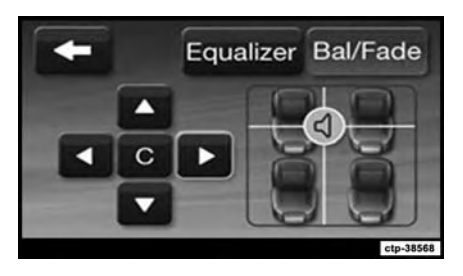

*Regolazione del volume in base alla velocità*

Toccare il tasto elettronico Speed Adjusted Volume (Regolazione volume in base alla velocità) per selezionare un'opzione tra OFF, 1, 2 o 3. L'opzione selezionata viene evidenziata in blu. In questo modo il volume dell'autoradio diminuisce con la riduzione della velocità della vettura. Al termine, toccare il tasto elettronico freccia indietro.

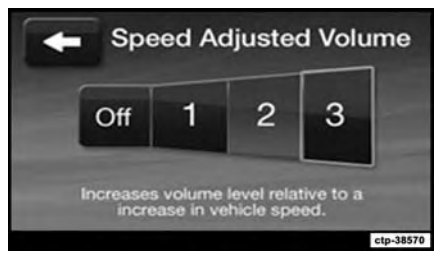

4. Per uscire dal menu Audio, toccare il tasto elettronico freccia indietro situato nell'angolo in alto a sinistra della schermata.

### **ISTRUZIONI DI FUNZIONAMENTO - MODALITÀ CD**

### **Generalità**

La modalità CD viene attivata inserendo un CD o toccando il tasto Player situato sul lato sinistro del display. In modalità lettore, toccare il tasto elettronico Source (Sorgente) e selezionare Disc (Disco).

Se in modalità disco l'autoradio non rileva alcun supporto di questo tipo, nella schermata viene visualizzato il messaggio "No Disc" (Nessun disco).

#### *Inserimento di un CD*

Inserire delicatamente un solo CD nel lettore CD con l'etichetta rivolta verso l'alto. Il CD viene caricato automaticamente nel lettore e sul display dell'autoradio si illumina l'icona CD. Se non è possibile inserire un CD nell'apposito slot per più di 2,5 cm (1 poll.), potrebbe essere stato già caricato un disco, che deve essere espulso prima di poterne caricare uno nuovo.

Se si inserisce un disco con il dispositivo di accensione in posizione RUN e l'autoradio accesa, l'unità passa alla modalità CD e inizia a riprodurre il contenuto del disco appena inserito. Sul display vengono visualizzati il numero del brano e la relativa durata espressa in minuti e secondi. La riproduzione inizia dal primo brano.

### **AVVERTENZA!**

- Questo lettore CD accetta esclusivamente dischi da 12 cm (4 3/4 poll.). L'utilizzo di dischi di altre dimensioni può danneggiare il meccanismo del lettore.
- Non utilizzare etichette adesive. Etichette di questo tipo possono staccarsi e inceppare la meccanica del lettore.
- Uconnect® 4.3 supporta la lettura di un solo CD alla volta. Non tentare di inserire un secondo CD se ne è già stato caricato un altro.
- Non utilizzare dischi a doppio supporto (DVD su un lato, CD sull'altro), in quanto possono danneggiare il lettore.

*Pulsante di espulsione — espulsione di un CD*

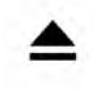

Premere il pulsante di espulsione per espellere il CD.

Se si è espulso un disco senza rimuoverlo fisicamente entro 10 secondi, il

disco viene caricato nuovamente. Se il CD non viene rimosso, viene reinserito nell'autoradio ma senza essere riprodotto.

Un disco può essere espulso anche ad autoradio spenta e con dispositivo di accensione su OFF.

### **Ricerca avanti/indietro**

Toccare e rilasciare il tasto elettronico freccia destra per selezionare il brano successivo del CD. Toccare e rilasciare il tasto elettronico freccia sinistra per tornare all'inizio del brano selezionato o per tornare all'inizio del brano precedente se il lettore CD ha avviato la selezione attuale da meno di un secondo.

#### *Ricerca avanti rapida*

Tenendo premuto il tasto elettronico freccia destra, il lettore CD inizia a scorrere velocemente in avanti il brano attuale finché il tasto elettronico non viene rilasciato.

### *Ricerca indietro rapida*

Tenendo premuto il tasto elettronico freccia sinistra, il lettore CD inizia a scorrere velocemente indietro il brano attuale finché il tasto elettronico non viene rilasciato.

### **Sfoglia**

Toccare il tasto elettronico Browse (Sfoglia) per scorrere le tracce musicali presenti sul CD e selezionare il brano desiderato. Toccare il tasto elettronico Exit (Esci) per annullare la funzione Browse (Sfoglia).

### **Sorgente**

Toccare il tasto elettronico Source (Sorgente) per selezionare la sorgente audio desiderata: CD, AUX o USB. Se non viene effettuata alcuna selezione, la schermata si chiude dopo alcuni secondi per tornare alla schermata principale dell'autoradio.

### **Informazioni**

Toccare il tasto elettronico Info (Informazioni) per visualizzare le informazioni sul brano attuale. Toccare il tasto elettronico "X" per annullare questa funzione.

### **Riproduzione casuale**

Toccare il tasto elettronico More... (Altro), quindi il tasto elettronico Shuffle (Riproduzione casuale) per riprodurre i brani del CD in ordine casuale e variare piacevolmente l'ascolto. Toccare il tasto elettronico una seconda volta per disattivare questa funzione.

### **Audio**

Per la regolazione delle impostazioni audio, vedere Istruzioni di funzionamento – Modalità autoradio.

### **ISTRUZIONI DI FUNZIONAMENTO - MODALITÀ USB/iPod®**

### **Generalità**

La modalità USB/iPod® viene selezionata inserendo un'unità USB JumpDrive o un cavo iPod® nella porta USB o premendo il tasto PLA-YER situato sul lato sinistro del display. Nella modalità lettore, toccare il tasto elettronico Source (Sorgente) e selezionare USB/iPod®.

#### *Collegamento di un dispositivo USB/iPod®*

Collegare delicatamente il dispositivo USB/iPod® alla porta USB. Se si collega un dispositivo USB/iPod® con il dispositivo di accensione in posizione RUN e l'autoradio accesa, l'unità passa alla modalità USB/iPod® e inizia a riprodurre il contenuto del dispositivo appena inserito. Sul display vengono visualizzati il numero del brano e la relativa durata espressa in minuti e secondi. La riproduzione inizia dal primo brano.

### **Ricerca avanti/indietro**

Toccare e rilasciare il tasto elettronico freccia destra per selezionare il brano successivo sul dispositivo USB/ iPod®. Toccare e rilasciare il tasto elettronico freccia sinistra per tornare all'inizio del brano selezionato o per tornare all'inizio del brano precedente, se il dispositivo USB/iPod® ha avviato la selezione attuale da meno di un secondo.

### *Ricerca avanti rapida*

Tenendo premuto il tasto elettronico freccia destra, il dispositivo USB/ iPod® inizia a scorrere velocemente in avanti il brano attuale finché il tasto elettronico non viene rilasciato.

#### *Ricerca indietro rapida*

Tenendo premuto il tasto elettronico freccia sinistra, il dispositivo USB/ iPod® inizia a scorrere velocemente indietro il brano attuale finché il tasto elettronico non viene rilasciato.

### **Sfoglia**

Toccare il tasto elettronico Browse (Sfoglia) per selezionare l'artista, l'album, il genere, i brani, la playlist o le cartelle presenti sul dispositivo USB/ iPod®. Dopo aver effettuato la selezione desiderata, è possibile scegliere le ulteriori opzioni disponibili toccando il tasto elettronico. Toccare il tasto elettronico Exit (Esci) per annullare la funzione Browse (Sfoglia).

### **Sorgente**

Toccare il tasto elettronico Source (Sorgente) per selezionare la sorgente audio desiderata: CD, AUX o USB/ iPod®. Se non viene effettuata alcuna selezione, la schermata si chiude dopo alcuni secondi per tornare alla schermata principale dell'autoradio.

### **Informazioni**

Toccare il tasto elettronico Info (Informazioni) per visualizzare le informazioni sul brano attuale. Toccare il tasto elettronico "X" per annullare questa funzione.

### **Riproduzione casuale**

Toccare il tasto elettronico More... (Altro), quindi il tasto elettronico Shuffle (Riproduzione casuale) per riprodurre i brani del dispositivo USB/ iPod® in ordine casuale e variare piacevolmente l'ascolto. Toccare il tasto elettronico una seconda volta per disattivare questa funzione.

### **Audio**

Per la regolazione delle impostazioni audio, vedere Istruzioni di funzionamento – Modalità autoradio.

# **MODALITÀ AUX**

### **Generalità**

La modalità AUX viene attivata collegando un dispositivo AUX alla porta AUX con apposito cavo e jack audio da 3,5 mm o toccando il tasto Player sul lato sinistro del display. In modalità lettore, toccare il tasto elettronico Source (Sorgente) e selezionare AUX.

#### *Collegamento del dispositivo ausiliario*

Collegare delicatamente il cavo del dispositivo ausiliario alla porta AUX. Se si collega un dispositivo ausiliario con il dispositivo di accensione in posizione RUN e autoradio accesa, l'unità passa alla modalità AUX e inizia a riprodurre il contenuto del dispositivo appena inserito.

### *Controllo del dispositivo ausiliario*

Le operazioni del dispositivo ausiliario (ad esempio, selezione delle playlist, riproduzione, riproduzione avanti veloce e così via) non possono essere eseguite con i comandi dell'autoradio, bensì solo con i comandi del dispositivo stesso. Regolare il volume con la manopola VOLUME ON/OFF o con il controllo del volume del dispositivo collegato.

**NOTA: l'unità autoradio della vettura funge da amplificatore dell'uscita audio del dispositivo ausiliario. Quindi, se il comando di regolazione volume sul dispositivo ausiliario è impostato su un livello troppo basso, il segnale audio dell'unità autoradio non sarà sufficiente per riprodurre la musica sul dispositivo.**

### **Sorgente**

Toccare il tasto elettronico Source (Sorgente) per selezionare la sorgente audio desiderata: CD, AUX o USB. Se non viene effettuata alcuna selezione, la schermata si chiude dopo alcuni secondi per tornare alla schermata principale dell'autoradio.

### **Audio**

Per la regolazione delle impostazioni audio, vedere Istruzioni di funzionamento – Modalità autoradio.

### **ISTRUZIONI DI FUNZIONAMENTO - MODALITÀ Bluetooth®**

### **Generalità**

La modalità BTSA (Bluetooth® Streaming Audio) o Bluetooth® viene attivata abbinando al sistema Uconnect® un dispositivo Bluetooth®, contenente brani musicali.

Prima di proseguire, il dispositivo Bluetooth® deve essere abbinato a Uconnect® Phone, affinché possa comunicare con il sistema Uconnect®.

#### **NOTA: per ulteriori dettagli, vedere la procedura di abbinamento nel Libretto di Uso e Manutenzione.**

Dopo aver abbinato il dispositivo Bluetooth® al sistema Uconnect®, premere il tasto PLAYER situato sul lato sinistro del display. Nella modalità lettore, toccare il tasto elettronico Source (Sorgente) e selezionare Bluetooth®.

### **Ricerca avanti/indietro**

Toccare e rilasciare il tasto elettronico freccia destra per selezionare il brano successivo sul dispositivo Bluetooth®. Toccare e rilasciare il tasto elettronico freccia sinistra per tornare all'inizio del brano selezionato o per tornare all'inizio del brano precedente, se il dispositivo Bluetooth® ha avviato la riproduzione della selezione attuale da meno di un secondo.

### *Ricerca avanti rapida*

Tenendo premuto il tasto elettronico freccia destra, il dispositivo Bluetooth® inizia a scorrere velocemente in avanti il brano in riproduzione finché il tasto elettronico non viene rilasciato.

#### *Ricerca indietro rapida*

Tenendo premuto il tasto elettronico freccia sinistra, il dispositivo Bluetooth® inizia a scorrere velocemente indietro il brano in riproduzione finché il tasto elettronico non viene rilasciato.

### **Sorgente**

Toccare il tasto elettronico Source (Sorgente) per selezionare la sorgente audio desiderata: CD, USB/iPod®, AUX o Bluetooth®. Se non viene effettuata alcuna selezione, la schermata si chiude dopo alcuni secondi per tornare alla schermata principale dell'autoradio.

### **Informazioni – se in dotazione**

Toccare il tasto elettronico Info (Informazioni) per visualizzare le informazioni sul brano attuale. Toccare il tasto elettronico Info (Informazioni) una seconda volta per annullare questa funzione.

### **Audio**

Per la regolazione delle impostazioni audio, vedere Istruzioni di funzionamento – Modalità autoradio.

### **ISTRUZIONI DI FUNZIONAMENTO — MORE E SETTINGS**

### **Menu principale More (Altro)**

Premere il tasto MORE per visualizzare il menu principale corrispondente. Il menu principale More (Altro) contiene le seguenti opzioni:

### *• Economy (Economia) (se in dotazione)*

Per i dettagli, fare riferimento alla sezione "Descrizione della plancia portastrumenti", "Sistema Uconnect®", nel Libretto di Uso e Manutenzione della vettura.

#### *• Phone (Telefono)*

Per i dettagli, fare riferimento alla sezione "Descrizione caratteristiche della vettura", "Uconnect®", nel Libretto di Uso e Manutenzione della vettura.

### *• Time (Ora)*

Per ulteriori informazioni, vedere la sezione corrispondente.

### *• Compass (Bussola)*

Per i dettagli, fare riferimento alla sezione "Descrizione della plancia portastrumenti", "Sistema Uconnect®", nel Libretto di Uso e Manutenzione della vettura.

### **Impostazione dell'orologio**

1. Per accedere alla procedura di configurazione dell'orologio su Uconnect® 4.3, sono disponibili due modalità.

• Premere il tasto MORE sul lato destro del display. Quindi, toccare il tasto elettronico Time (Ora) e, poi, il tasto elettronico Set (Imposta).

• Premere il tasto SETTINGS sul lato destro del display, quindi toccare il tasto elettronico Clock (Orologio). Viene visualizzata la schermata di impostazione dell'ora, dove è possibile regolare l'orologio come descritto nella seguente procedura.

#### **NOTA: nel menu di impostazione dell'ora, è possibile selezionare anche Display Clock (Mostra orologio). Questa opzione attiva o disattiva la visualizzazione dell'orologio sulla barra di stato.**

2. Toccare le frecce su o giù per regolare le ore o i minuti, quindi selezionare il tasto elettronico AM o PM. Inoltre, è possibile selezionare il formato 12hr (12 ore) o 24hr (24 ore) toccando il tasto elettronico corrispondente.

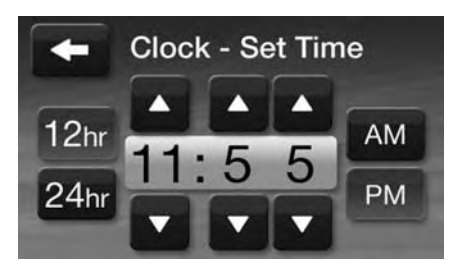

3. Una volta impostata l'ora, toccare il tasto elettronico "Done" (Fine) per uscire dalla schermata dell'ora.

### **Menu principale Settings (Impostazioni)**

Premere il tasto SETTINGS per visualizzare il menu principale Settings (Impostazioni). Il menu principale Settings (Impostazioni) contiene le seguenti opzioni:

### *• Display*

Per ulteriori informazioni, vedere la sezione corrispondente.

### *• Clock (Orologio)*

Per ulteriori informazioni, vedere la sezione corrispondente.

#### *• Safety/Assistance (Sicurezza/ Assistenza)*

Per i dettagli, fare riferimento alla sezione "Descrizione della plancia portastrumenti", "Sistema Uconnect®", nel Libretto di Uso e Manutenzione della vettura.

### *• Lights (Luci e spie)*

Per i dettagli, fare riferimento alla sezione "Descrizione della plancia portastrumenti", "Sistema Uconnect®", nel Libretto di Uso e Manutenzione della vettura.

#### *• Doors & Locks (Porte e serrature)*

Per i dettagli, fare riferimento alla sezione "Descrizione della plancia portastrumenti", "Sistema Uconnect®", nel Libretto di Uso e Manutenzione della vettura.

### *• Heated Seats (Sedili riscaldati)*

Per i dettagli, fare riferimento alla sezione "Descrizione caratteristiche della vettura", "Sedili", nel Libretto di Uso e Manutenzione della vettura.

### *• Opzioni Engine Off (Motore spento)*

Per i dettagli, fare riferimento alla sezione "Descrizione della plancia portastrumenti". Uconnect®", nel Libretto di Uso e Manutenzione della vettura.

#### *• Compass Settings (Impostazioni bussola)*

Per i dettagli, fare riferimento alla sezione "Descrizione della plancia portastrumenti", "Sistema Uconnect®", nel Libretto di Uso e Manutenzione della vettura.

#### *• Audio*

Per ulteriori informazioni, vedere la sezione Istruzioni di funzionamento -<br>Modalità autoradio in questo autoradio in questo manuale.

#### *• Phone/Bluetooth® (Telefono/ Bluetooth®)*

Per i dettagli, fare riferimento alla sezione "Descrizione caratteristiche della vettura", "Uconnect® 4.3", nel Libretto di Uso e Manutenzione della vettura.

### **Display**

Il display di Uconnect® può essere personalizzato con la seguente procedura:

1. Premere il tasto SETTINGS sul lato destro del display.

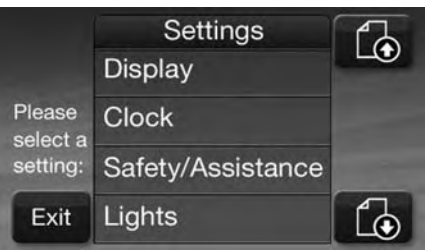

2. Quindi, toccare il tasto elettronico Display.

3. Nel menu Display vengono visualizzate le seguenti opzioni per personalizzare il display.

#### *• Brightness (Luminosità)*

Toccare il tasto elettronico Brightness (Luminosità) e utilizzare i tasti elettronici + o - per regolare la luminosità dello schermo del display con i proiettori accesi o spenti. Al termine, toccare il tasto elettronico freccia indietro.

#### *• Mode (Modalità)*

Toccare il tasto elettronico Mode (Modalità) per regolare la luminosità dello schermo del display scegliendo tra le opzioni Day (Giorno), Night (Notte) o Auto (Automatico). Al termine, toccare il tasto elettronico freccia indietro.

### *• Language (Lingua)*

Toccare il tasto elettronico Language (Lingua) per selezionare tra le opzioni English (Inglese), French (Francese), Spanish (Spagnolo), German (Tedesco), Italian (Italiano) o Dutch (Olandese). Al termine, toccare il tasto elettronico freccia indietro.

### *• Units (Unità)*

Toccare il tasto elettronico Units (Unità) per selezionare tra le opzioni U.S. (Imperiale) e Metric (Metrico). Al termine, toccare il tasto elettronico freccia indietro.

#### *• Touch Screen Beep (Segnale acustico touch screen)*

Toccare il tasto elettronico Touchscreen Beep (Segnale acustico touch screen) per attivare o disattivare il tono emesso alla pressione dei tasti elettronici sulla schermata. Al termine, toccare il tasto elettronico freccia indietro.

4. Toccare il tasto elettronico Exit (Esci) per uscire dal menu Display.

### **Uconnect® 8.4 e 8.4N**

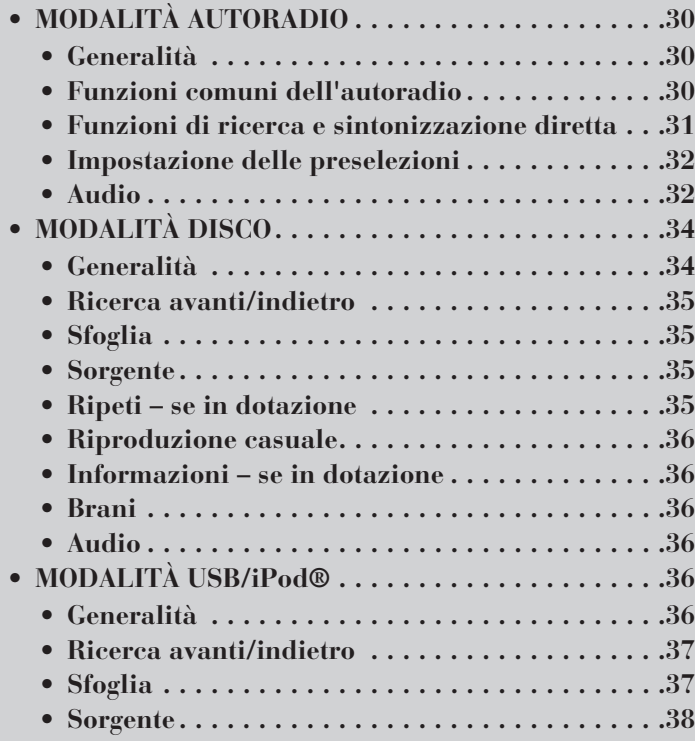

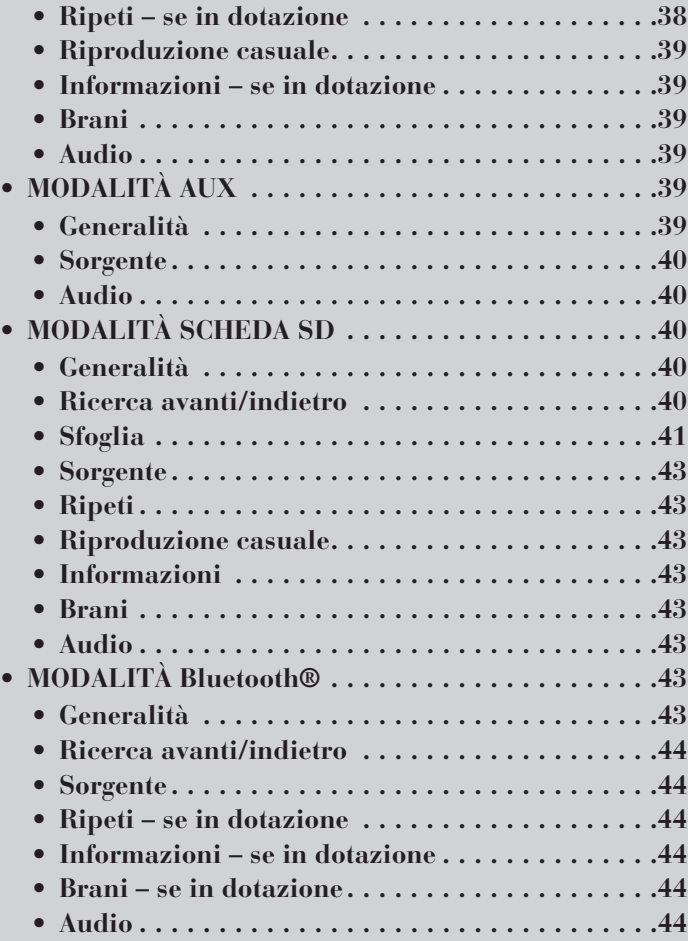

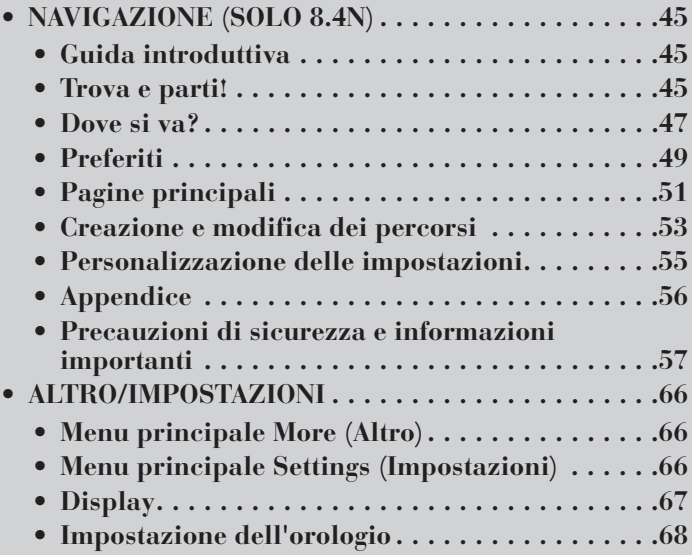

# **MODALITÀ AUTORADIO Generalità**

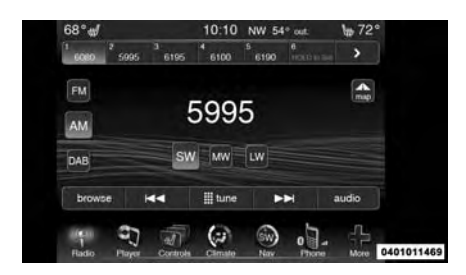

L'autoradio può essere dotata dei seguenti sintonizzatori:

- FM
- AM
- LW
- MW
- SW
- DAB

Toccare il tasto elettronico RADIO (Autoradio), nell'angolo in basso a sinistra, per accedere alla modalità autoradio. Per selezionare le diverse modalità di sintonizzazione, toccare i tasti elettronici corrispondenti in modalità autoradio.

### **Funzioni comuni dell'autoradio**

Le caratteristiche descritte di seguito svolgono la medesima funzione in tutte le modalità autoradio; eventuali differenze saranno indicate in istruzioni specifiche.

*Comando ON/OFF / VOL*

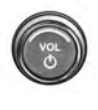

Per accendere l'autoradio, premere la manopola di comando ON/OFF / VOL. Per spegnere l'autoradio, pre-

mere nuovamente la manopola di comando ON/OFF / VOL.

Il comando di regolazione elettronica del volume ruota continuamente (360 gradi) in entrambe le direzioni, senza posizioni di arresto. Ruotare la manopola di regolazione del volume in

senso orario per aumentare il volume, in senso antiorario per diminuirlo.

Quando l'impianto audio viene acceso, il suono viene regolato sullo stesso livello di volume dell'ultimo utilizzo.

*Comando TUNE/SCROLL*

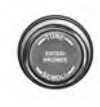

Ruotare la manopola TUNE/SCROLL in senso orario per passare a una frequenza radio più alta, in

senso antiorario per passare a una frequenza radio più bassa. Premere il pulsante ENTER/BROWSE per effettuare una selezione.

#### *Chiusura della schermata*

Il tasto elettronico recante una X rossa situato in alto a destra consente di chiudere la schermata Direct Tune (Sintonizzazione diretta). Inoltre, la schermata Direct Tune (Sintonizzazione diretta) si chiude automaticamente se rimane inutilizzata per 10 secondi.

### **Funzioni di ricerca e sintonizzazione diretta**

Le funzioni di ricerca avanti e indietro vengono attivate toccando i tasti elettronici recanti la doppia freccia verso l'alto o verso il basso presenti nella visualizzazione delle stazioni radio oppure premendo il comando audio sul volante (situato sulla parte posteriore del volante) in alto o in basso.

#### *Ricerca avanti*

Toccare e rilasciare il tasto elettronico di ricerca avanti per sintonizzare l'autoradio sulla stazione successiva o sul successivo canale ascoltabile.

Durante la funzione di ricerca avanti, se l'autoradio raggiunge la stazione iniziale dopo aver percorso l'intera banda due volte, si arresta sulla stazione da cui è iniziata la ricerca.

#### *Ricerca avanti rapida*

Tenere premuto il tasto elettronico di ricerca avanti per scorrere le stazioni o i canali disponibili a una maggiore velocità; quando il tasto elettronico

viene rilasciato, l'autoradio si ferma sulla stazione successiva o sul successivo canale disponibile.

#### *Ricerca indietro*

Toccare e rilasciare il tasto elettronico di ricerca indietro per sintonizzare l'autoradio sulla stazione precedente o sul precedente canale ascoltabile.

Durante la funzione di ricerca indietro, se l'autoradio raggiunge la stazione iniziale dopo aver percorso l'intera banda due volte, si arresta sulla stazione da cui è iniziata la ricerca.

#### *Ricerca indietro rapida*

Tenere premuto il tasto elettronico di ricerca indietro per scorrere le stazioni o i canali disponibili a una maggiore velocità; quando il tasto elettronico viene rilasciato, l'autoradio si ferma sulla stazione precedente o sul precedente canale disponibile.

#### *Sintonizzazione diretta*

Toccare il tasto elettronico Tune (Sintonizza) situato nella parte inferiore della schermata dell'autoradio. Il tasto elettronico Direct Tune (Sintonizzazione diretta) è disponibile in tutte le modalità di sintonizzazione e può essere utilizzato per sintonizzarsi direttamente su una stazione o su un canale preferito.

Toccare il tasto elettronico del numero disponibile per iniziare la selezione della stazione desiderata. Dopo l'immissione di un numero, gli altri numeri, che corrispondono a stazioni non più sintonizzabili, vengono disattivati.

Dopo aver immesso l'ultima cifra di una stazione, la funzione Direct tune (Sintonizzazione diretta) si sintonizza sulla stazione indicata. Toccare il tasto elettronico X per chiudere la schermata Direct tune (Sintonizzazione diretta).

Il numero della stazione o del canale viene visualizzato nella casella di testo Direct Tune (Sintonizzazione diretta).

### **Vai**

Quando viene toccato, il tasto elettronico verde GO (Vai) consente di confermare un'immissione; l'autoradio si sintonizza sulla stazione o sul canale immesso e chiude la schermata Direct Tune (Sintonizzazione diretta).

### **Impostazione delle preselezioni**

Le preselezioni sono disponibili in tutte le modalità dell'autoradio e vengono attivate toccando uno qualsiasi dei sei tasti elettronici Preset (Preselezione), situati nella parte superiore della schermata.

Se si è sintonizzati su una stazione che si desidera memorizzare, tenere premuto il tasto elettronico del numero desiderato per più di due secondi o finché non si sente un segnale acustico di conferma.

L'autoradio può memorizzare fino a 12 preselezioni in qualsiasi modalità di sintonizzazione nella parte superiore della schermata. In qualsiasi momento restano visibili 6 preselezioni ed è possibile passare da un gruppo all'altro toccando il tasto elettronico freccia situato a destra dei pulsanti di preselezione.

#### *Funzione Browse (Sfoglia) in modalità di sintonizzazione*

In una qualsiasi delle modalità di sintonizzazione, la schermata Presets (Preselezioni) consente di modificare l'elenco delle preselezioni; per accedere a tale schermata, toccare il tasto elettronico Browse (Sfoglia).

#### *Visualizzazione dell'elenco delle preselezioni*

Nella schermata Presets (Preselezioni), è possibile scorrere l'elenco delle preselezioni ruotando la manopola TUNE o toccando i tasti freccia Su e Giù situati a destra della schermata.

#### *Scelta di una preselezione dall'elenco*

Per scegliere una preselezione, toccare una delle preselezioni elencate o premere il pulsante ENTER/BROWSE sulla manopola TUNE per selezionare la preselezione attualmente evidenziata.

Quando la preselezione viene selezionata, l'autoradio si sintonizza sulla stazione memorizzata nella preselezione e viene visualizzata nuovamente la schermata principale dell'autoradio.

#### *Eliminazione delle preselezioni*

Per eliminare una preselezione nella schermata Presets (Preselezioni), toccare l'icona cestino in corrispondenza della preselezione da eliminare.

#### *Ritorno alla schermata principale dell'autoradio*

Per tornare alla schermata principale dell'autoradio, toccare il tasto elettronico recante una X nella schermata Presets (Preselezioni).

### *Sfoglia*

Toccare il tasto elettronico Browse (Sfoglia) in una delle modalità di sintonizzazione per modificare le preselezioni.

### **Audio**

Toccare il tasto elettronico Audio per attivare la schermata delle impostazioni audio e regolare il bilanciamento\la dissolvenza, l'equalizzatore e il volume in base alla velocità.

Per tornare alla schermata dell'autoradio, premere la X situata in alto a destra.

#### *Bilanciamento/Dissolvenza*

Toccare il tasto elettronico Balance/ Fade (Bilanciamento/dissolvenza) per bilanciare l'audio tra gli altoparlanti anteriori o per regolare la dissolvenza tra gli altoparlanti posteriori e anteriori.

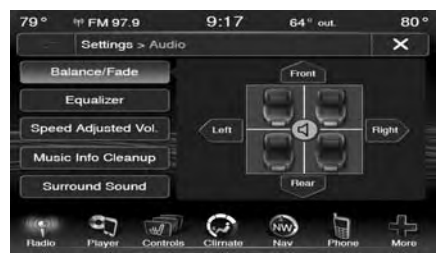

Toccare i tasti elettronici Front (Anteriore), Rear (Posteriore), Left (Sinistra) o Right (Destra) oppure toccare e trascinare l'icona dell'altoparlante per regolare il bilanciamento/la dissolvenza.

### *Equalizzatore*

Toccare il tasto elettronico Equalizer (Equalizzatore) per attivare la schermata dell'equalizzatore.

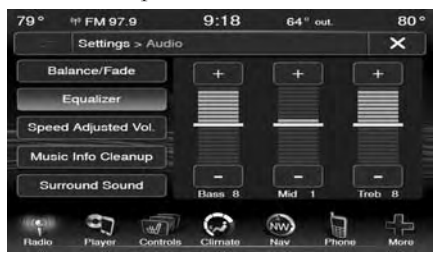

Toccare i tasti elettronici + o -, oppure premere e trascinare la barra di livello per ciascuna delle bande dell'equalizzatore. Il valore del livello, che va da -9 a +9, viene visualizzato nella parte inferiore di ciascuna delle bande.

#### *Regolazione del volume in base alla velocità*

Toccare il tasto elettronico Speed Adjusted Volume (Regolazione volume in base alla velocità) per visualizzare la schermata di regolazione del volume in base alla velocità. Per regolare questa impostazione, toccare i pulsanti Off, 1, 2 o 3. Ciò consente di regolare automaticamente il volume dell'autoradio in base alla velocità della vettura.

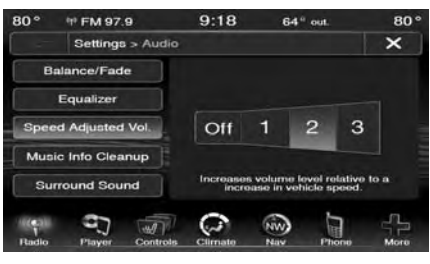

#### *Organizzazione informazioni musicali – se in dotazione*

Toccare il tasto elettronico On per attivare la funzione Music Info Cleanup (Organizzazione informazioni musicali). Toccare Off per disattivare questa funzione.

Quando è attiva la funzione Music Info Cleanup (Organizzazione informazioni musicali), l'autoradio utilizza il database di Gracenote® per visualizzare le informazioni standard relative a titolo del brano, artista, album e così via.

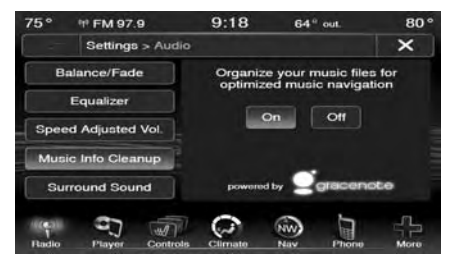

#### *Audio surround – se in dotazione*

Toccare il tasto elettronico On per attivare la funzione Surround Sound (Audio surround). Toccare Off per disattivare questa funzione.

Quando è attiva la funzione Surround Sound (Audio surround), l'audio è percepibile da tutte le direzioni come avviene nel caso degli impianti home theatre o al cinema.

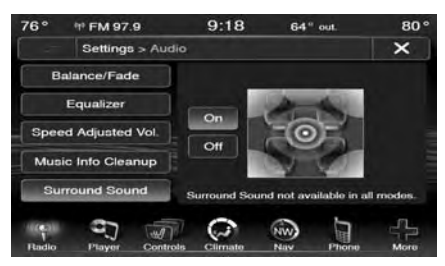

# **MODALITÀ DISCO**

### **Generalità**

La modalità disco viene attivata inserendo un disco o toccando il tasto elettronico Player (Lettore) situato nella parte inferiore del display. In modalità lettore, toccare il tasto elettronico Source (Sorgente) e selezionare Disc (Disco).

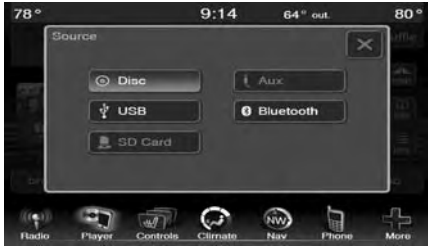

Se in modalità disco l'autoradio non rileva alcun supporto di questo tipo, nella schermata viene visualizzato il messaggio "No Disc" (Nessun disco).

#### *Inserimento di un CD*

Inserire delicatamente un solo disco nell'apposito lettore con l'etichetta rivolta verso l'alto. Il disco viene caricato automaticamente nel lettore e sul display dell'autoradio viene visualizzato un messaggio. Se non è possibile inserire un disco nell'apposito slot per più di 2,5 cm (1 poll.), potrebbe essere stato già caricato un disco, che deve essere espulso prima di poterne caricare uno nuovo.

Se si inserisce un disco con il dispositivo di accensione in posizione ACC o RUN e l'autoradio accesa, l'unità passa alla modalità disco e inizia a riprodurre il contenuto del disco appena inserito. Sul display vengono visualizzati il numero del brano e la relativa durata espressa in minuti e secondi. La riproduzione inizia dal primo brano.

### **AVVERTENZA!**

- Questo lettore accetta esclusivamente dischi da 12 cm (4 3/4 poll.). L'utilizzo di dischi di altre dimensioni può danneggiare il meccanismo del lettore.
- Non utilizzare etichette adesive. Etichette di questo tipo possono staccarsi e inceppare la meccanica del lettore.
- Uconnect® supporta la lettura di un solo disco alla volta. Non tentare di inserire un secondo disco se ne è già stato caricato un altro.
- Non utilizzare dischi a doppio supporto (DVD su un lato, CD sull'altro), in quanto possono danneggiare il lettore.

*Pulsante di espulsione - espulsione di un disco*

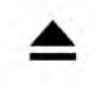

Premere il pulsante di espulsione per espellere il disco.

Se si è espulso un disco senza rimuoverlo fisicamente entro 10 secondi, il

disco viene caricato nuovamente. Se il disco non viene rimosso, viene reinserito nell'autoradio, ma senza essere riprodotto.

Un disco può essere espulso anche ad autoradio spenta e con dispositivo di accensione su OFF.

### **Ricerca avanti/indietro**

Toccare e rilasciare il tasto elettronico freccia destra per selezionare il brano successivo del disco. Toccare e rilasciare il tasto elettronico freccia sinistra per tornare all'inizio della selezione corrente o per tornare all'inizio del brano precedente se il disco ha avviato la selezione attuale da meno di un secondo.

#### *Ricerca avanti rapida*

Tenendo premuto il tasto elettronico freccia destra, il lettore inizia a scorrere velocemente in avanti il brano in riproduzione finché il tasto elettronico non viene rilasciato.

#### *Ricerca indietro rapida*

Tenendo premuto il tasto elettronico freccia sinistra, il lettore inizia a scorrere velocemente indietro il brano in riproduzione finché il tasto elettronico non viene rilasciato.

### **Sfoglia**

Toccare il tasto elettronico Browse (Sfoglia) per scorrere i brani musicali presenti sul disco e selezionare quello desiderato. Toccare il tasto elettronico X per annullare la funzione Browse (Sfoglia).

### **Sorgente**

Toccare il tasto elettronico Source (Sorgente) per selezionare la sorgente audio desiderata: Disc (Disco)/ USB/SD Card (Scheda SD)/AUX/ Bluetooth®.

### **Ripeti – se in dotazione**

Toccare il tasto elettronico Repeat (Ripeti) per attivare o disattivare la funzionalità corrispondente. Quando attivo, il tasto elettronico Repeat (Ripeti) viene evidenziato. L'autoradio
continua a riprodurre ripetutamente il brano attuale, finché la funzione di ripetizione rimane attiva.

### **Riproduzione casuale**

Toccare il tasto elettronico Shuffle (Riproduzione casuale) per riprodurre i brani del CD in ordine casuale e variare piacevolmente l'ascolto. Toccare il tasto elettronico una seconda volta per disattivare questa funzione.

### **Informazioni – se in dotazione**

Toccare il tasto elettronico Info (Informazioni) per visualizzare le informazioni sul brano attuale. Toccare il tasto elettronico Info (Informazioni) una seconda volta per annullare questa funzione.

### **Brani**

Toccare il tasto elettronico Trks (Brani) per visualizzare una finestra a comparsa con l'elenco dei brani musicali. Il brano musicale in esecuzione è indicato da una freccia con delle righe sopra e sotto il titolo.

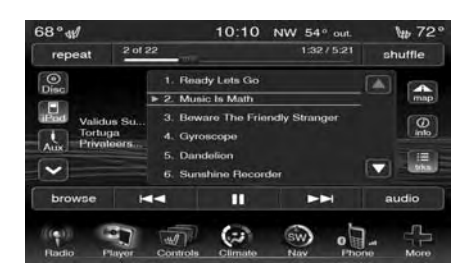

Se si tocca il tasto elettronico Trks (Brani) mentre la finestra a comparsa è visualizzata, questa viene chiusa.

### **Audio**

Per la regolazione delle impostazioni audio, vedere Istruzioni di funzionamento – Modalità autoradio.

# **MODALITÀ USB/iPod®**

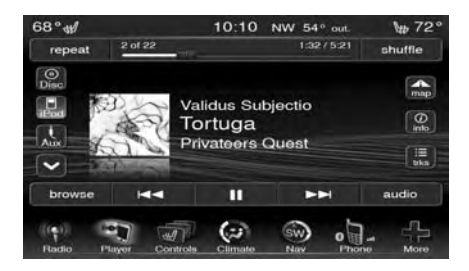

### **Generalità**

La modalità USB/iPod® viene attivata collegando un dispositivo USB o un iPod® alla porta USB con l'apposito cavo o toccando il tasto elettronico Player (Lettore) nella parte inferiore del display. Nella modalità lettore, toccare il tasto elettronico Source (Sorgente) e selezionare iPod®.

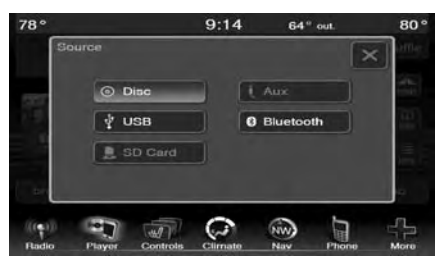

#### *Collegamento di un dispositivo USB/iPod®*

Collegare delicatamente il dispositivo USB/iPod® alla porta USB. Se si collega un dispositivo USB/iPod® con il dispositivo di accensione in posizione ACC o RUN e l'autoradio accesa, l'unità passa alla modalità USB/ iPod® e inizia a riprodurre il contenuto del dispositivo appena inserito.

Sul display vengono visualizzati il numero del brano e la relativa durata espressa in minuti e secondi. La riproduzione inizia dal primo brano.

### **Ricerca avanti/indietro**

Toccare e rilasciare il tasto elettronico freccia destra per selezionare il brano successivo sul dispositivo USB/ iPod®. Toccare e rilasciare il tasto elettronico freccia sinistra per tornare all'inizio del brano selezionato o per tornare all'inizio del brano precedente, se il dispositivo USB/iPod® ha avviato la riproduzione della selezione attuale da meno di un secondo.

#### *Ricerca avanti rapida*

Tenendo premuto il tasto elettronico freccia destra, il dispositivo USB/ iPod® inizia a scorrere velocemente in avanti il brano in riproduzione finché il tasto elettronico non viene rilasciato.

#### *Ricerca indietro rapida*

Tenendo premuto il tasto elettronico freccia sinistra, il dispositivo USB/ iPod® inizia a scorrere velocemente

indietro il brano in riproduzione finché il tasto elettronico non viene rilasciato.

### **Sfoglia**

Toccare il tasto elettronico Browse (Sfoglia) per visualizzare la relativa finestra. Sul lato sinistro della finestra Browse (Sfoglia) viene visualizzato un elenco di opzioni per scorrere il contenuto del dispositivo USB/iPod®. Al centro della finestra vengono visualizzate le voci e le sottofunzioni, che è possibile scorrere toccando i tasti elettronici su e giù situati a destra. Per scorrere le opzioni, è possibile utilizzare anche la manopola Scroll/Tune.

#### *Selezione ABC*

Toccare la scheda del tasto elettronico ABC nella parte superiore della schermata per visualizzare una tastiera alfanumerica che consente di cercare una determinata cartella, un artista, un brano musicale, un album o un genere in base a una lettera o a un numero. Toccare una lettera per selezionare tutti i contenuti che iniziano con tale lettera. Toccare il tasto elettronico 123 per visualizzare tutti i contenuti che iniziano con tali numeri. Toccare il tasto elettronico X per uscire dalla funzione ABC Jump (Selezione ABC).

**NOTA: numerose funzioni del sistema dipendono dalla velocità. Per ragioni di sicurezza, queste funzioni potrebbero essere disattivate e non accessibili mentre la vettura è in movimento. Accostare in un luogo sicuro per completare l'operazione.**

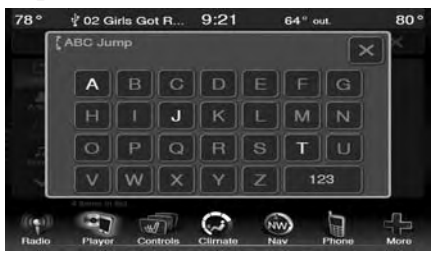

#### *Cerca*

Toccare il tasto elettronico Search (Cerca) nella parte superiore della schermata per visualizzare la tastiera.

La tastiera consente di immettere il nome di una cartella o di un file da cercare.

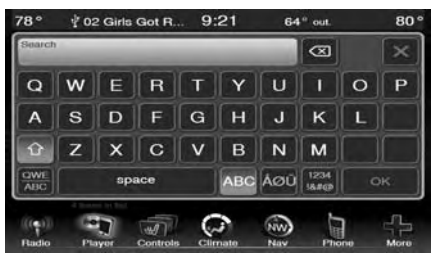

**Freccia su** Toccare il tasto elettronico freccia su per passare dai tasti maiuscoli a quelli minuscoli e viceversa.

#### *Cartelle – se in dotazione*

Toccare il tasto elettronico Folders (Cartelle) sul lato sinistro della schermata per visualizzare il menu di scorrimento delle cartelle. Il menu contiene un elenco di cartelle con i relativi file ordinate alfanumericamente ed è seguito da un elenco dei soli file ordinati in maniera analoga. Per scorrere il contenuto di una sottocartella, toccare il nome della cartella nell'elenco. Toccare il tasto elettronico freccia indietro per tornare alla schermata iniziale o salire di un livello nell'elenco.

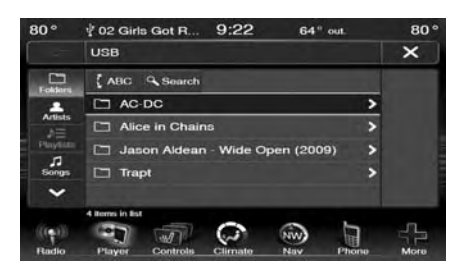

#### *Artisti*

Toccare il tasto elettronico Artists (Artisti) sul lato sinistro della schermata per visualizzare l'elenco di artisti che sarà possibile scorrere, ricercare e selezionare.

#### *Elenchi di riproduzione – se in dotazione*

Toccare il tasto elettronico Playlists (Elenchi di riproduzione) sul lato sinistro della schermata per visualizzare le informazioni sulla playlist attuale.

#### *Brani musicali*

Toccare il tasto elettronico Songs (Brani musicali) sul lato sinistro della schermata per visualizzare un elenco di brani musicali che sarà possibile scorrere, ricercare e selezionare.

Il brano musicale in esecuzione viene visualizzato con uno sfondo nero e righe sopra e sotto il titolo.

#### *Album*

Toccare il tasto elettronico Albums (Album) sul lato sinistro della schermata per visualizzare l'elenco di album che sarà possibile scorrere, ricercare e selezionare.

#### *Generi*

Toccare il tasto elettronico Genres (Generi) per visualizzare l'elenco di generi musicali che sarà possibile scorrere, ricercare e selezionare.

### **Sorgente**

Toccare il tasto elettronico Source (Sorgente) per selezionare la sorgente audio desiderata: Disc (Disco)/ USB/SD Card (Scheda SD)/AUX/ Bluetooth®.

### **Ripeti – se in dotazione**

Toccare il tasto elettronico Repeat (Ripeti) per attivare o disattivare la funzionalità corrispondente. Quando attivo, il tasto elettronico Repeat (Ripeti) viene evidenziato. L'autoradio continua a riprodurre ripetutamente il brano attuale, finché la funzione di ripetizione rimane attiva.

### **Riproduzione casuale**

Toccare il tasto elettronico Shuffle (Riproduzione casuale) per riprodurre i brani del dispositivo USB/ iPod® in ordine casuale e variare piacevolmente l'ascolto. Toccare il tasto elettronico una seconda volta per disattivare questa funzione.

### **Informazioni – se in dotazione**

Toccare il tasto elettronico Info (Informazioni) per visualizzare le informazioni sul brano attuale. Toccare il tasto elettronico Info (Informazioni) una seconda volta per annullare questa funzione.

### **Brani**

Toccare il tasto elettronico Trks (Brani) per visualizzare una finestra a comparsa con l'elenco dei brani musicali. Il brano musicale in esecuzione è indicato da una freccia con delle righe sopra e sotto il titolo.

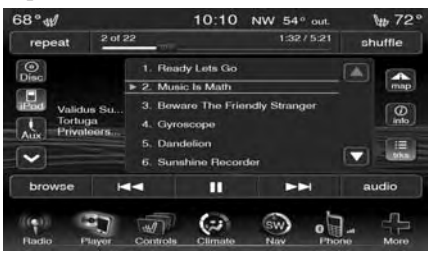

Se si tocca il tasto elettronico Trks (Brani) mentre la finestra a comparsa è visualizzata, questa viene chiusa.

### **Audio**

Per la regolazione delle impostazioni audio, vedere Istruzioni di funzionamento – Modalità autoradio.

# **MODALITÀ AUX**

### **Generalità**

La modalità AUX viene attivata collegando un dispositivo AUX alla porta AUX con apposito cavo e jack audio da 3,5 mm o toccando il tasto elettronico Player (Lettore) sul lato sinistro del display. In modalità lettore, toccare il tasto elettronico Source (Sorgente) e selezionare AUX.

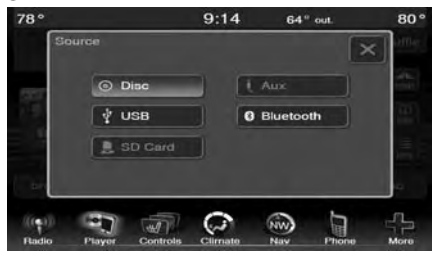

#### *Collegamento del dispositivo ausiliario*

Collegare delicatamente il cavo del dispositivo ausiliario alla porta AUX. Se si collega un dispositivo ausiliario con il dispositivo di accensione in posizione ACC o RUN e l'autoradio accesa, l'unità passa alla modalità AUX e inizia a riprodurre il contenuto del dispositivo appena inserito.

#### *Controllo del dispositivo ausiliario*

Le operazioni del dispositivo ausiliario (ad esempio, selezione delle playlist, riproduzione, riproduzione avanti veloce e così via) non possono essere eseguite con i comandi dell'autoradio, bensì solo con i comandi del dispositivo stesso. Regolare il volume con la manopola VOLUME ON/OFF o con il controllo del volume del dispositivo collegato.

**NOTA: l'unità autoradio della vettura funge da amplificatore dell'uscita audio del dispositivo ausiliario. Quindi, se il comando di regolazione volume sul dispositivo ausiliario è impostato su un livello troppo basso, il segnale audio dell'unità autoradio non sarà sufficiente per riprodurre la musica sul dispositivo.**

#### **Sorgente**

Toccare il tasto elettronico Source (Sorgente) per selezionare la sorgente audio desiderata: Disc (Disco)/ USB/SD Card (Scheda SD)/AUX/ Bluetooth®.

### **Audio**

Per la regolazione delle impostazioni audio, vedere Istruzioni di funzionamento – Modalità autoradio.

# **MODALITÀ SCHEDA SD**

### **Generalità**

La modalità Scheda SD si attiva inserendo una scheda SD contenente brani musicali nell'apposito slot, situato al di sopra della plancia portastrumenti, oppure toccando il tasto elettronico Player (Lettore) situato nella parte inferiore della schermata. In modalità lettore, toccare il tasto elettronico Source (Sorgente) e selezionare SD Card (Scheda SD).

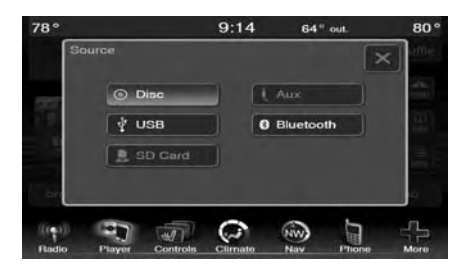

#### *Inserimento della scheda SD*

Inserire delicatamente la scheda SD nell'apposito slot. Se si inserisce una scheda SD con il dispositivo di accensione in posizione RUN e l'autoradio accesa, l'unità passa alla modalità Scheda SD e inizia a riprodurre il contenuto della scheda appena inserita. Sul display vengono visualizzati il numero del brano e la relativa durata espressa in minuti e secondi. La riproduzione inizia dal primo brano.

### **Ricerca avanti/indietro**

Toccare e rilasciare il tasto elettronico freccia destra per selezionare il brano successivo sulla scheda SD. Toccare e rilasciare il tasto elettronico freccia sinistra per tornare all'inizio del brano selezionato o per tornare all'inizio del brano precedente, se la scheda SD ha avviato la riproduzione del brano selezionato da meno di un secondo.

#### *Ricerca avanti rapida*

Tenendo premuto il tasto elettronico freccia destra, la scheda SD inizia a scorrere velocemente in avanti il brano in riproduzione finché il tasto elettronico non viene rilasciato.

#### *Ricerca indietro rapida*

Tenendo premuto il tasto elettronico freccia sinistra, la scheda SD inizia a scorrere velocemente indietro il brano in riproduzione finché il tasto elettronico non viene rilasciato.

### **Sfoglia**

Toccare il tasto elettronico Browse (Sfoglia) per visualizzare la relativa finestra. Sul lato sinistro della finestra Browse (Sfoglia) viene visualizzato un elenco di modalità per scorrere il contenuto della scheda SD. Se in dotazione, è possibile eseguire una ricerca per cartelle, artisti, elenchi di riproduzione, album, brani ecc. Toccare il tasto elettronico desiderato sul lato sinistro della schermata. Al centro

della finestra vengono visualizzate le voci e le sottofunzioni, che è possibile scorrere toccando i tasti elettronici su e giù situati a destra. Per scorrere le opzioni, è possibile utilizzare anche la manopola Scroll/Tune.

#### *Selezione ABC*

Toccare il tasto elettronico ABC Jump (Selezione ABC) nella parte superiore del display per visualizzare una tastiera alfanumerica che consente di cercare una cartella, un artista, un brano musicale, un album o un genere in base a una lettera o a un numero. Toccare una lettera per selezionare tutti i contenuti che iniziano con tale lettera. Toccare il tasto elettronico 123 per cercare tutti i contenuti che iniziano con tali numeri. Toccare il tasto elettronico 123 per ritornare alle lettere. Toccare il tasto elettronico X per uscire dalla funzione ABC Jump (Selezione ABC).

**NOTA: numerose funzioni del sistema dipendono dalla velocità. Per ragioni di sicurezza, queste funzioni potrebbero essere disattivate e non accessibili mentre la vettura è in movimento. Accostare in un luogo sicuro per completare l'operazione.**

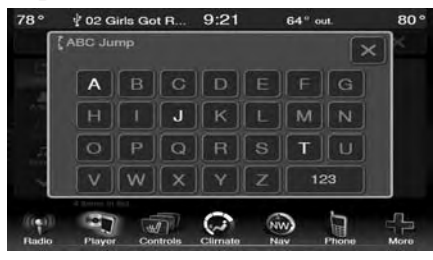

#### *Cerca*

Toccare il tasto elettronico Search (Cerca) nella parte superiore della schermata per visualizzare la tastiera. La tastiera consente di immettere il nome di una cartella o di un file da cercare.

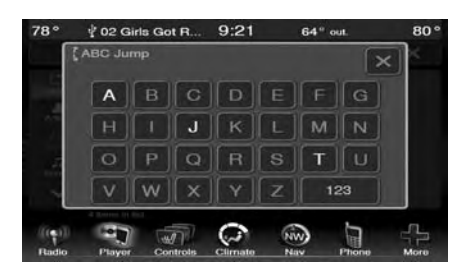

#### **Freccia su**

Toccare il tasto elettronico freccia su per passare dai tasti maiuscoli a quelli minuscoli e viceversa.

### **ABC, ÅØÜ e 1234!&#@**

Toccare il tasto ABC per attivare una tastiera con caratteri alfabetici oppure toccare ÅØÜ per attivare una tastiera con caratteri accentati; è anche possibile toccare il tasto 1234!&#@ per attivare una tastiera con caratteri numerici e speciali.

#### *Cartelle – se in dotazione*

Toccare il tasto elettronico Folders (Cartelle) sul lato sinistro della schermata per visualizzare il menu di scorrimento delle cartelle. Il menu contiene un elenco di cartelle con i relativi

file ordinate alfanumericamente, seguito da un elenco dei soli file ordinati in modo analogo. Per scorrere il contenuto di una sottocartella, toccare il nome della cartella nell'elenco. Toccare il tasto elettronico freccia indietro per tornare alla schermata iniziale o salire di un livello nell'elenco.

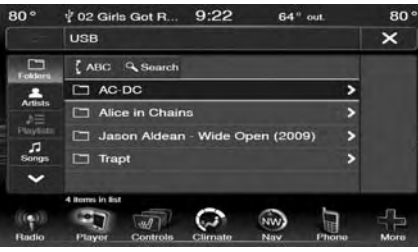

#### *Artisti*

Toccare il tasto elettronico Artists (Artisti) sul lato sinistro della schermata per visualizzare l'elenco di artisti che sarà possibile scorrere, ricercare e selezionare.

#### *Elenchi di riproduzione – se in dotazione*

Toccare il tasto elettronico Playlists (Elenchi di riproduzione) sul lato sinistro della schermata per visualizzare le informazioni sulla playlist attuale.

#### *Brani musicali*

Toccare il tasto elettronico Songs (Brani musicali) sul lato sinistro della schermata per visualizzare un elenco di brani musicali che sarà possibile scorrere, ricercare e selezionare.

Il brano musicale in esecuzione viene visualizzato con uno sfondo nero e righe blu sopra e sotto il titolo.

#### *Album*

Toccare il tasto elettronico Albums (Album) sul lato sinistro della schermata per visualizzare l'elenco di album che sarà possibile scorrere, ricercare e selezionare.

#### *Generi*

Toccare il tasto elettronico Genres (Generi) per visualizzare l'elenco di generi musicali che sarà possibile scorrere, ricercare e selezionare.

### **Sorgente**

Toccare il tasto elettronico Source (Sorgente) per selezionare la sorgente audio desiderata: Disc (Disco)/ USB/SD Card (Scheda SD)/AUX/ Bluetooth®. Se non viene effettuata alcuna selezione, la schermata si chiude dopo alcuni secondi per tornare alla schermata principale dell'autoradio.

### **Ripeti**

Toccare il tasto elettronico Repeat (Ripeti) per attivare o disattivare la funzionalità corrispondente. Quando attivo, il tasto elettronico Repeat (Ripeti) viene evidenziato. L'autoradio continua a riprodurre ripetutamente il brano attuale, finché la funzione di ripetizione rimane attiva.

### **Riproduzione casuale**

Toccare il tasto elettronico Shuffle (Riproduzione casuale) per riprodurre i brani del dispositivo ausiliario in ordine casuale e variare piacevolmente l'ascolto. Toccare il tasto elettronico una seconda volta per disattivare questa funzione.

### **Informazioni**

Toccare il tasto elettronico Info (Informazioni) per visualizzare le informazioni sul brano attuale. Toccare il tasto elettronico Info (Informazioni) una seconda volta per annullare questa funzione.

### **Brani**

Toccare il tasto elettronico Trks (Brani) per visualizzare una finestra a comparsa con l'elenco dei brani musicali. Il brano musicale in esecuzione è indicato da una freccia con delle righe sopra e sotto il titolo. Quando viene visualizzata la schermata dell'elenco dei brani musicali, è possibile ruotare la manopola TUNE/SCROLL per evidenziare un brano (indicato da una riga sopra e sotto il titolo), quindi premere la manopola ENTER/ BROWSE per avviarne la riproduzione.

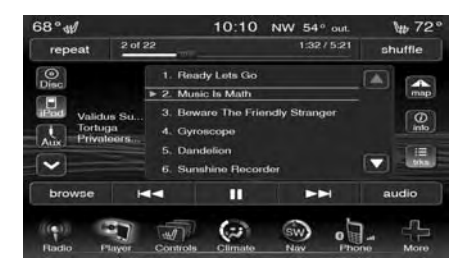

Se si tocca il tasto elettronico trks (Brani) mentre la finestra a comparsa è visualizzata, questa viene chiusa.

### **Audio**

Per la regolazione delle impostazioni audio, vedere Istruzioni di funzionamento – Modalità autoradio.

# **MODALITÀ Bluetooth®**

### **Generalità**

La modalità BTSA (Bluetooth® Streaming Audio) o Bluetooth® viene attivata abbinando al sistema Uconnect® un dispositivo Bluetooth®, contenente brani musicali.

Prima di proseguire, il dispositivo Bluetooth® deve essere abbinato tramite Uconnect® Phone per comunicare con il sistema Uconnect®.

Dopo aver abbinato il dispositivo Bluetooth® al sistema Uconnect®, toccare il tasto elettronico Player (Lettore) nella parte inferiore del display. Nella modalità lettore, toccare il tasto elettronico Source (Sorgente) e selezionare Bluetooth®.

### **Ricerca avanti/indietro**

Toccare e rilasciare il tasto elettronico freccia destra per selezionare il brano successivo sul dispositivo Bluetooth®. Toccare e rilasciare il tasto elettronico freccia sinistra per tornare all'inizio del brano selezionato o per tornare all'inizio del brano precedente, se il dispositivo Bluetooth® ha avviato la riproduzione della selezione attuale da meno di un secondo.

#### *Ricerca avanti rapida*

Tenendo premuto il tasto elettronico freccia destra, il dispositivo Bluetooth® inizia a scorrere velocemente in avanti il brano in riproduzione finché il tasto elettronico non viene rilasciato.

#### *Ricerca indietro rapida*

Tenendo premuto il tasto elettronico freccia sinistra, il dispositivo Bluetooth® inizia a scorrere velocemente indietro il brano in riproduzione finché il tasto elettronico non viene rilasciato.

### **Sorgente**

Toccare il tasto elettronico Source (Sorgente) per selezionare la sorgente audio desiderata: Disc (Disco)/ USB/SD Card (Scheda SD)/AUX/ Bluetooth®.

### **Ripeti – se in dotazione**

Toccare il tasto elettronico Repeat (Ripeti) per attivare o disattivare la funzionalità corrispondente. Quando attivo, il tasto elettronico Repeat (Ripeti) viene evidenziato. L'autoradio continua a riprodurre ripetutamente il brano attuale, finché la funzione di ripetizione rimane attiva.

### **Informazioni – se in dotazione**

Toccare il tasto elettronico Info (Informazioni) per visualizzare le informazioni sul brano attuale. Toccare il tasto elettronico Info (Informazioni) una seconda volta per annullare questa funzione.

### **Brani – se in dotazione**

Toccare il tasto elettronico trks (Brani) per visualizzare una finestra a comparsa con l'elenco dei brani musicali. Il brano musicale in esecuzione è indicato da una freccia e da righe sopra e sotto il titolo.

Se si tocca il tasto elettronico trks (Brani) mentre la finestra a comparsa è visualizzata, questa viene chiusa.

### **Audio**

Per la regolazione delle impostazioni audio, vedere Istruzioni di funzionamento – Modalità autoradio.

## **NAVIGAZIONE (SOLO 8.4N)**

### **Guida introduttiva**

### *Una guida a portata di mano*

Per visualizzare ulteriori informazioni sull'uso del sistema di navigazione, toccare **Tools** (Strumenti), quindi **Help** (Aiuto). Per visualizzare informazioni su un argomento specifico, toccare una categoria.

1. Toccare **Tools** (Strumenti), quindi **Help** (Aiuto).

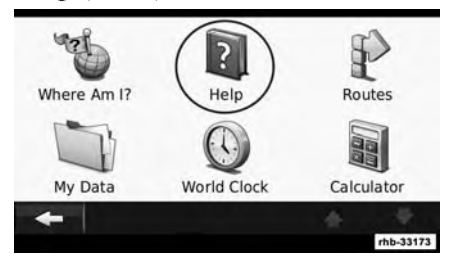

2. Per cercare gli argomenti della guida con parole chiave, toccare **Search** (Cerca).

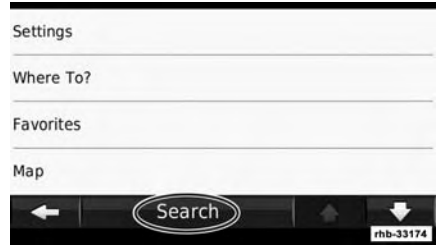

### **Trova e parti!**

La pagina Where to? (Dove si va?) contiene molte diverse categorie utilizzabili per cercare indirizzi, città e altri luoghi. La mappa dettagliata caricata nel sistema di navigazione contiene milioni di punti di interesse, quali ristoranti, alberghi e servizi auto.

#### *Ricerca di un punto di interesse*

1. Toccare **Where To?** (Dove si va?).

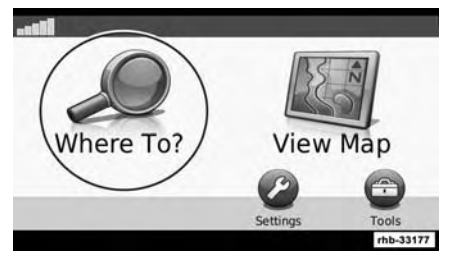

2. Selezionare Points of Interest (Punti di interesse).

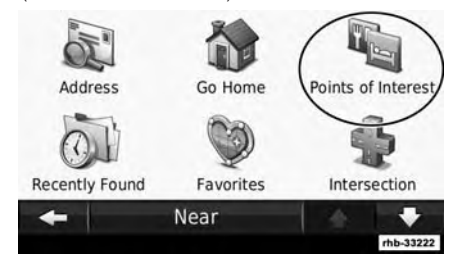

3. Selezionare una categoria.

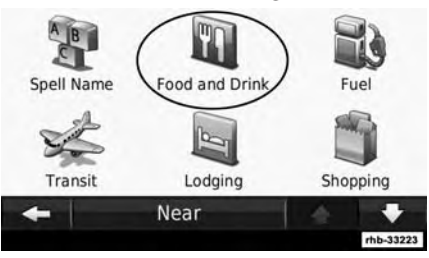

4. Selezionare una sottocategoria.

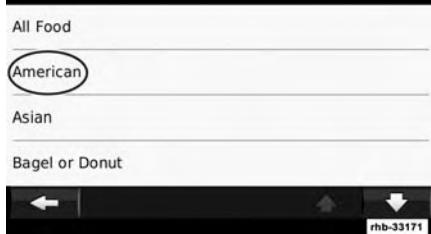

5. Selezionare una destinazione.

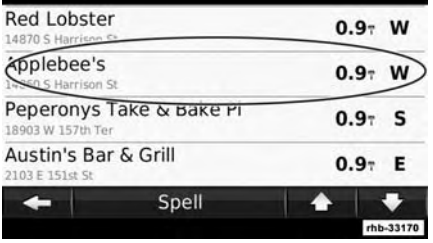

6. Toccare **Go!** (Vai!) oppure toccare Press for More (Premi per info) per visualizzare una pagina informativa.

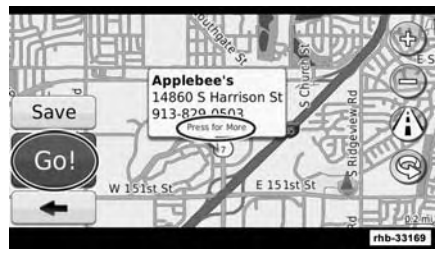

#### *Calcolo del percorso*

Il percorso è contrassegnato da una linea color magenta. Durante la guida, il sistema di navigazione conduce l'utente a destinazione con comandi vocali, frecce sulla mappa e indicazioni visualizzate nella parte

superiore della mappa. Una bandierina a scacchi segnala la destinazione. Nell'angolo in basso a sinistra viene visualizzata la distanza fino alla svolta successiva. Se ci si allontana dal percorso originale, il sistema di navigazione ricalcola il percorso e fornisce nuove indicazioni.

#### *Aggiunta di una meta intermedia*

È possibile aggiungere una tappa o meta intermedia al percorso. Il sistema di navigazione fornisce le indicazioni per arrivare alla tappa intermedia e alla destinazione finale.

1. In un percorso attivo, toccare l'icona indietro, quindi toccare **Where To?** (Dove si va?).

2. Cercare la meta intermedia.

#### **NOTA: eseguire la procedura di ricerca di un punto di interesse per trovare una meta intermedia.**

3. Toccare **Go!** (Vai!) (Navigazione).

4. Toccare **Add As a Via Point** (Aggiungi come meta intermedia) per aggiungere questa tappa prima della destinazione finale.

#### *Deviazione*

Se una strada inclusa nel percorso è chiusa, è possibile seguire un percorso alternativo.

1. In un percorso attivo, toccare l'icona indietro.

2. Toccare **Detour** (Deviazione).

Il sistema di navigazione cerca di riportare il conducente sul percorso originale il prima possibile. Se il percorso calcolato è la sola opzione ragionevole, il dispositivo potrebbe non essere in grado di calcolare una deviazione.

#### *Interruzione del percorso*

1. In un percorso attivo, toccare l'icona indietro.

2. Toccare **Stop** (Arresta).

#### *Punti di interesse personalizzati*

È possibile caricare manualmente dei database contenenti punti di interesse personalizzati, acquistabili da Garmin. Per ulteriori informazioni, visitare il sito Web all'indirizzo www.garmin.com. Alcuni database di

punti di interesse personalizzati contengono avvisi su luoghi provvisti di telecamere di sicurezza o attraversamenti pedonali in prossimità di scuole. Il sistema di navigazione può avvisare il conducente quando si sta avvicinando a uno di questi luoghi.

**NOTA: Garmin declina ogni responsabilità per eventuali conseguenze derivanti dall'uso dei database di punti di interesse personalizzati o in relazione alla precisione dei luoghi provvisti di telecamere di sicurezza o su altri database di punti di interesse personalizzati.**

Dopo aver scaricato il database di punti di interesse, usare Garmin POI Loader per installare i punti di interesse in un DVD. Per caricare i punti di interesse, utilizzare il DVD. POI Loader può essere scaricato dal sito Web all'indirizzo www.garmin.com/ products/poiloader. Per ulteriori informazioni, consultare la guida di POI Loader; fare clic su Help (Aiuto) per aprire il file della guida.

**NOTA: ogni volta che si caricano punti di interesse personalizzati nel sistema di navigazione, eventuali altri punti di interesse personalizzati salvati precedentemente vengono sovrascritti.**

#### *Ricerca di punti di interesse personalizzati*

Per visualizzare un elenco di punti di interesse personalizzati caricati nel sistema di navigazione:

1. Toccare **Where To?** (Dove si va?).

2. Quindi, toccare **Extras** (Dati extra).

3. Infine, toccare **Custom POIs** (Punti di interesse personalizzati).

#### *Eliminazione di punti di interesse personalizzati*

Per eliminare tutti i punti di interesse personalizzati dal sistema di navigazione:

1. Toccare **Tools** (Strumenti).

2. Toccare **My Data** (Dati personali).

3. Toccare **Custom POIs** (Punti di interesse personalizzati).

4. Toccare **Delete All** (Elimina tutto).

5. Infine, toccare **Yes** (Sì) per confermare l'operazione.

#### **Dove si va?**

La pagina Where To? (Dove si va?) contiene molte diverse categorie utilizzabili per cercare le destinazioni.

*Ricerca di altre destinazioni nelle vicinanze*

Il sistema di navigazione cerca automaticamente altre destinazioni nelle vicinanze del luogo attuale.

1. Toccare **Where To?** (Dove si va?), quindi toccare **Near** (Vicinanze).

2. Selezionare un'opzione:

- **Where I Am Now** (Dove mi trovo ora) - Cerca nelle vicinanze del luogo attuale.
- **A Different City** (Città diversa) Cerca nelle vicinanze della città specificata.
- **A Recent Destination** (Destinazione recente) - Cerca nelle vicinanze di una destinazione recente.
- **A Favorite Destination** (Destinazione preferita) - Cerca nelle vicinanze di una destinazione preferita.
- **My Current Route** (Percorso attuale) - Cerca lungo il percorso attuale.
- **My Destination** (Destinazione attuale) - Cerca nelle vicinanze della destinazione attuale.
- 3. Toccare **OK**.

### *Opzioni della pagina Go! (Vai!)*

Toccare un elemento nell'elenco dei risultati di ricerca per visualizzare la pagina Go! (Vai!).

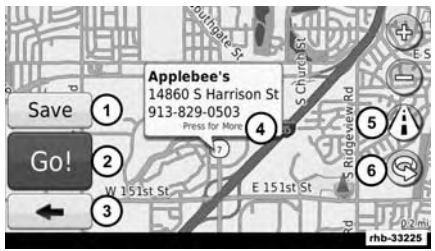

1. Toccare questo tasto per salvare la destinazione tra i preferiti.

2. Toccare questo tasto per creare un percorso dettagliato per questa destinazione.

3. Toccare questo tasto per tornare alla pagina precedente.

4. Toccare Press for More (Premi per info) per visualizzare altre informazioni sulla destinazione.

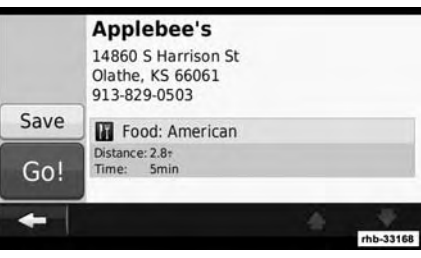

5. Toccare  $\circled{1}$  per alternare la visualizzazione tra una mappa 3D (tridimensionale) e una mappa 2D (bidimensionale).

6. Toccare **D**er ruotare l'angolo di visualizzazione in 3D.

#### *Ricerca di un indirizzo*

La procedura per cercare un indirizzo può variare a seconda delle mappe caricate nel sistema di navigazione. La ricerca per codice postale non è supportata da tutte le mappe.

1. Toccare **Where To?** (Dove si va?), quindi toccare **Address** (Indirizzo).

2. Se necessario, toccare **Change State/Country** (Cambia regione/ paese).

3. Toccare **Search All** (Cerca tutto). *OPPURE*

Toccare *Spell City* (Scrivi città). Immettere la città utilizzando la tastiera, quindi toccare *Done* (Fine). Selezionare la città.

4. Immettere il numero civico, quindi toccare **Done** (Fine).

5. Immettere il nome della strada, quindi toccare **Done** (Fine).

6. Se necessario, selezionare la strada corretta dall'elenco.

7. Se necessario, toccare l'indirizzo.

*Ricerca di una località scrivendone il nome*

Se si conosce il nome di una località che si sta cercando, è possibile scriverla lettera per lettera utilizzando la tastiera a schermo. Per restringere la ricerca, è possibile anche immettere delle lettere contenute nel nome.

- 1. Toccare **Where To?** (Dove si va?), quindi toccare **Points of Interest** (Punti di interesse) e **Spell Name** (Scrivi nome).
- 2. Immettere le lettere del nome utilizzando la tastiera a schermo.
- 3. Toccare **Done** (Fine).

#### *Uso della tastiera a schermo*

Quando la tastiera a schermo viene visualizzata, toccare una lettera o un numero per immettere il carattere.

**NOTA: numerose funzioni del sistema dipendono dalla velocità. Per ragioni di sicurezza, queste funzioni potrebbero essere disattivate e non accessibili mentre la vettura è in movimento. Accostare in un luogo sicuro per completare l'operazione.**

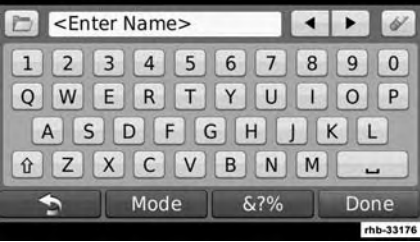

*Ricerca di località in un'area diversa*

È possibile cercare località in un'area diversa, ad esempio una città diversa o nelle vicinanze della destinazione.

1. Dall'elenco delle sottocategorie, toccare **Near** (Vicinanze).

2. Selezionare una delle opzioni di ricerca.

#### *Affinamento della ricerca*

Per restringere la ricerca, è possibile eseguirla nelle vicinanze di una città diversa.

1. Toccare **Where To?** (Dove si va?), quindi toccare **Near** (Vicinanze).

2. Toccare **A Different City** (Città diversa).

3. Immettere parte del nome, quindi toccare **Done** (Fine).

### **Preferiti**

È possibile salvare tutte le località preferite in Favorites (Preferiti). È possibile salvare il proprio indirizzo di casa in Favorites (Preferiti).

#### *Salvataggio di località cercate*

1. Dopo aver trovato una località, se si desidera salvarla toccare **Save** (Salva) sulla pagina Go! (Vai!).

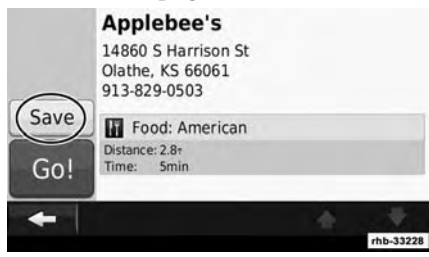

2. Toccare **OK**. La località viene salvata in Favorites (Preferiti).

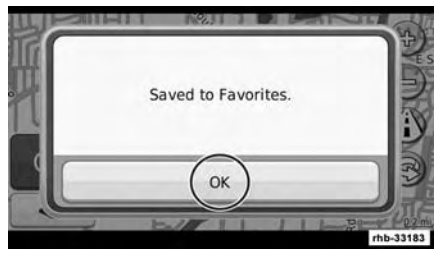

*Salvataggio della località attuale*

1. Toccare **View Map** (Visualizza mappa).

2. Toccare  $\blacktriangle$ .

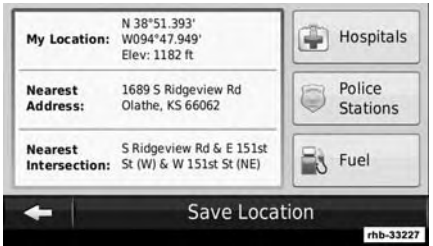

3. Toccare **Save Location** (Salva località) per salvare la località attuale.

#### *Impostazione di una località "casa"*

È possibile impostare la località in cui ci si reca più spesso come località "casa".

- 1. Toccare **Where To?** (Dove si va?), quindi toccare **Go Home** (Vai a casa).
- 2. Selezionare un'opzione.
- **Enter My Address** (Immetti indirizzo) - Immettere un indirizzo per la località utilizzando la tastiera a schermo.
- **Use my current location** (Usa località attuale) - Imposta la località "casa" sulla località attuale.

• **Choose from Recently Found** (Scegli tra le località trovate recentemente) - Seleziona una località tra quelle trovate recentemente.

3. Dopo aver impostato la località "casa", toccare **Where To?** (Dove si va?), quindi toccare **Go Home** (Vai a casa).

#### *Ricerca di località salvate*

- 1. Toccare **Where To?** (Dove si va?).
- 2. Toccare **Favorites** (Preferiti).

3. Toccare una categoria. Le località salvate vengono elencate.

*Modifica di località salvate*

1. Toccare **Where To?** (Dove si va?), quindi toccare **Favorites** (Preferiti).

2. Toccare la località da modificare.

3. Toccare **Press for More** (Premi per info).

4. Toccare **Edit** (Modifica).

- 5. Toccare l'elemento da modificare.
- **Change Name** (Cambia nome) Immettere un nuovo nome per la località utilizzando la tastiera a schermo.
- **Change Map Symbol** (Cambia simbolo mappa) - Toccare un nuovo simbolo.
- **Change Phone Number** (Cambia numero telefonico) - Immettere un numero telefonico, quindi toccare **Done** (Fine).
- **Change Categories** (Cambia categorie) - Consente di creare o cambiare la categoria in cui la località è stata salvata.

#### *Eliminazione di una località preferita*

1. Toccare **Tools** (Strumenti), quindi toccare **My Data** (Dati personali).

2. Toccare **Delete Favorite(s)** (Elimina preferiti).

3. Selezionare la località preferita da eliminare.

4. Toccare **Delete** (Elimina).

### **Pagine principali**

In questa sezione vengono fornite informazioni sulla pagina della mappa, il computer di bordo, l'elenco delle svolte, la funzione di cambio corsia assistito e la pagina con le informazioni GPS.

#### *Visualizzazione della pagina della mappa*

Toccare **View Map** (Visualizza mappa) per aprire la mappa. Toccare un'area della mappa per visualizzare ulteriori informazioni, come indicato di seguito. L'icona della vettura mostra la posizione attuale.

1. Distanza dalla svolta successiva. Toccare per visualizzare e ascoltare le indicazioni per la successiva manovra di svolta. In questa area viene visualizzata anche l'opzione di cambio corsia.

2. Mentre si naviga su un percorso, toccare la barra di testo per aprire Turn List (Elenco svolte).

3. Toccare  $\Phi$  per ingrandire la vista.

4. Toccare  $\bigcirc$  per ridurre la vista.

5. Toccare per cambiare il campo dati.

6. Toccare il campo dati **Speed** (Velocità) per aprire Trip Computer (Computer di bordo).

7. Toccare  $\triangle$  per visualizzare la pagina Where Am I? (Dove sono?).

#### **NOTA:**

- **Quando si viaggia sulle strade principali, potrebbe apparire un'icona di limite di velocità . L'icona visualizza il limite di velocità attuale della strada su cui si sta viaggiando.**
- **L'icona di limite di velocità è solo informativa e non esonera il conducente dalla responsabilità di rispettare tutti i limiti di velocità riportati sui cartelli stradali e di adottare sempre un comportamento di guida sicuro. Garmin declina ogni responsabilità per eventuali multe o citazioni che l'utente potrebbe ricevere per mancata ottemperanza alle norme del codice stradale in vigore.**

#### *Computer di bordo*

Trip Computer (Computer di bordo) visualizza la velocità attuale della vettura e fornisce statistiche utili relative al viaggio. Per visualizzare il computer di bordo, toccare il campo Speed (Velocità) sulla pagina Map (Mappa).

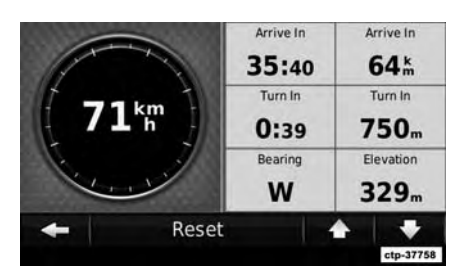

#### **Ripristino delle informazioni di viaggio**

Per ottenere informazioni precise sul viaggio, azzerare le informazioni memorizzate prima di iniziare un nuovo viaggio. Toccare **Reset** (Ripristina) per azzerare le informazioni sulla pagina Trip Computer (Computer di bordo).

*Elenco svolte*

Quando si segue un percorso calcolato dal sistema, Turn List (Elenco svolte) visualizza le istruzioni dettagliate dell'intero percorso e la distanza tra una svolta e l'altra. Toccare la barra di testo nella parte superiore della pagina Map (Mappa) per visualizzare Turn List (Elenco svolte). Toccare una svolta sull'elenco per visualizzare la relativa pagina Next Turn (Prossima svolta). Toccare Show Map (Mostra mappa) per visualizzare l'intero percorso sulla mappa.

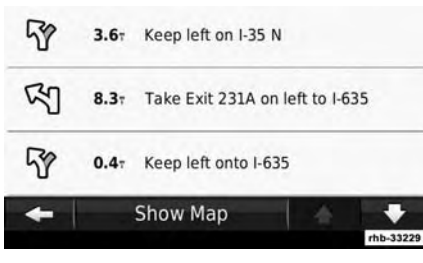

#### *Pagina Next Turn (Prossima svolta)*

Quando si segue un percorso calcolato dal sistema, la pagina Next Turn (Prossima svolta) mostra la svolta sulla mappa e la distanza e il tempo residuo necessari per raggiungerla. Per visualizzare sulla mappa una delle svolte calcolate, toccare l'angolo

in alto a sinistra nella pagina Map (Mappa) oppure toccare una svolta nella pagina Turn List (Elenco svolte).

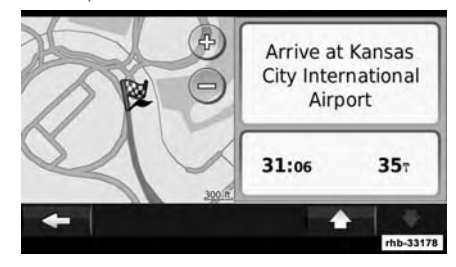

#### *Pagina Lane Assist (Cambio corsia assistito) – se in dotazione*

Se disponibile, la pagina Lane Assist (Cambio corsia assistito) visualizza una vista dei successivi incroci e indica la corsia su cui la vettura deve essere guidata. Per visualizzare la pagina Lane Assist (Cambio corsia assistito), toccare l'angolo in alto a sinistra nella pagina Map (Mappa). È possibile accedere alla pagina Lane Assist (Cambio corsia assistito) anche dalla pagina Next Turn (Prossima svolta).

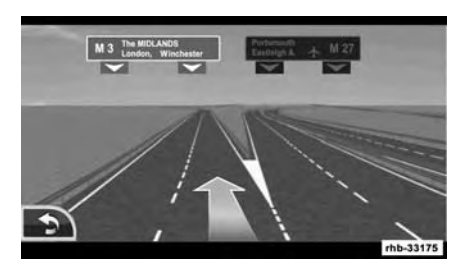

*Pagina GPS Info (Informazioni GPS)*

Dalla pagina Nav Menu (Menu di navigazione), toccare l'angolo in alto a sinistra per visualizzare la pagina GPS Info (Informazioni GPS).

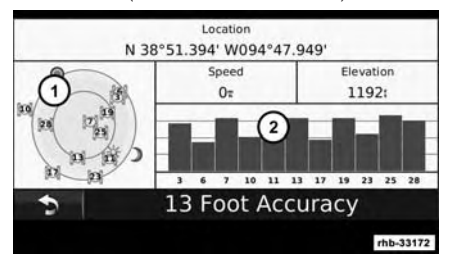

1. Vista dall'alto

2. Barre di intensità del segnale satellitare

La vista dall'alto mostra i satelliti rilevati. Le barre di intensità del segnale satellitare indicano l'intensità di ciascun satellite rilevato. Una barra piena indica che il satellite GPS è pronto per l'uso.

### **Creazione e modifica dei percorsi**

Questa sezione descrive come creare e personalizzare i percorsi.

*Creazione di un nuovo percorso personalizzato*

- 1. Toccare **Where To?** (Dove si va?) (o Tools (Strumenti)).
- 2. Toccare **Routes** (Percorsi).
- 3. Toccare **Add** (Aggiungi).
- 4. Toccare **Add New Start Point** (Aggiungi un nuovo punto di partenza).
- 5. Cercare una località per il punto di partenza, quindi toccare **Select Start Point** (Seleziona punto di partenza).

**NOTA: eseguire la procedura di ricerca di un punto di interesse per trovare un punto di partenza.**

6. Toccare **Add New Start Point "+" (Aggiungi nuovo punto di partenza "+")**.

7. Cercare una località per il punto di arrivo, quindi toccare **Select** (Seleziona).

#### **NOTA: eseguire la procedura di ricerca di un punto di interesse per trovare un punto di arrivo.**

8. Toccare **+** per aggiungere un'altra località al percorso. Toccare **–** per rimuovere una località.

9. Toccare **Next** (Avanti) per calcolare il percorso e visualizzarlo sulla mappa. Toccare **Save** (Salva) per salvare le modifiche.

#### *Modifica di percorsi personalizzati*

Toccare **Where To?** (Dove si va?) (o Tools (Strumenti)), quindi toccare **Routes** (Percorsi).

1. Selezionare il percorso che si intende modificare.

2. Toccare **Edit** (Modifica) (nell'angolo in alto a sinistra).

3. Toccare l'elemento da modificare.

- **Add or Remove Points** (Aggiungi o rimuovi punti) – Toccare per aggiungere o rimuovere punti dal percorso.
- **Optimally Reorder Points** (Ottimizza riorganizzazione dei punti) - Organizza al meglio i punti.
- **Delete** (Elimina) Consente di eliminare il percorso in uso.
- **Change Name** (Cambia nome) Immettere un nome nuovo, quindi toccare **Done** (Fine).

Le modifiche apportate vengono salvate automaticamente quando si esce dalle pagine di modifica del percorso.

*Salvataggio e modifica del percorso attivo*

1. Toccare **Where To?** (Dove si va?) (o Tools (Strumenti)), quindi toccare **Routes** (Percorsi).

2. Toccare un viaggio pertinente e attivarlo.

3. Toccare Settings (Impostazioni) nell'angolo in alto a sinistra.

4. Toccare **Edit the End Point** (Modifica punto di arrivo).

5. Toccare **Add or Remove Points** (Aggiungi o rimuovi punti).

6. Aggiungere, rimuovere o riorganizzare.

7. Selezionare il punto da aggiungere o rimuovere.

8. Toccare **Save** (Salva).

*Navigazione in un percorso salvato*

1. Toccare **Where To?** (Dove si va?) (o Tools (Strumenti)), quindi toccare **Routes** (Percorsi).

2. Toccare il percorso desiderato, quindi toccare **Go!** (Vai!) (Navigazione).

3. Selezionare il punto successivo.

4. Toccare **Start** (Avvia).

*Eliminazione di tutti i percorsi salvati*

1. Toccare **Tools** (Strumenti).

2. Toccare **My Data** (Dati personali).

3. Toccare **Delete Selected Route(s)** (Elimina percorsi selezionati).

4. Toccare **Select All** (Seleziona tutti).

5. Infine, toccare **Yes** (Sì).

*Interruzione del percorso*

In un percorso attivo, toccare l'icona indietro, quindi toccare **Stop** (Arresta).

*Aggiunta di una deviazione a un percorso*

Se una strada di un percorso è chiusa o congestionata dal traffico, è possibile calcolare una deviazione.

1. In un percorso attivo sulla mappa principale, toccare l'icona freccia indietro.

2. Toccare **Detour** (Deviazione).

Il sistema di navigazione cerca di riportare il conducente sul percorso originale il prima possibile. Se il percorso calcolato è la sola opzione ragionevole, il dispositivo potrebbe non essere in grado di calcolare una deviazione.

### **Personalizzazione delle impostazioni**

Questa sezione descrive come personalizzare le impostazioni del sistema di navigazione GPS.

*Personalizzazione del sistema di navigazione*

1. Toccare **Settings** (Impostazioni).

2. Toccare l'impostazione da modificare.

3. Toccare il pulsante sopra il nome dell'impostazione per modificare l'impostazione.

*Modifica delle impostazioni del sistema*

Toccare **Settings** (Impostazioni), quindi toccare **System** (Sistema).

- **GPS Simulator** (Simulatore GPS) - consente al simulatore di disattivare la modalità GPS e di simulare la navigazione.
- **About** (Informazioni su) Visualizza il numero della versione del software, il numero dell'unità e il numero ID dell'unità.

• **Restore** (Ripristina) - Toccare l'icona Settings (Impostazioni) nell'angolo in alto a sinistra per ripristinare le impostazioni originali del sistema.

*Modifica delle impostazioni della mappa*

Toccare **Settings** (Impostazioni), quindi toccare **Map** (Mappa).

- **Map Detail** (Dettagli mappa) Regola la quantità di dettagli che verranno visualizzati sulla mappa. Se si selezionano molti dettagli, la mappa potrebbe rallentare l'aggiornamento della visualizzazione.
- **Map View** (Vista mappa) Selezionare una prospettiva di visualizzazione della mappa.
- **Vehicle** (Vettura) Toccare **Change** (Cambia) per cambiare l'icona utilizzata per visualizzare la posizione della vettura sulla mappa. Toccare l'icona da utilizzare, quindi toccare **Save** (Salva).

• **Trip Log** (Registro viaggi) - Visualizza o nasconde il registro dei viaggi effettuati. Per cancellare il registro viaggi:

1. Toccare **Tools** (Strumenti).

2. Toccare **My Data** (Dati personali).

3. Infine, toccare **Clear Trip Log** (Cancella registro viaggi).

- **Map Data Layout** (Layout dei dati della mappa) - Selezionare **Standard** per visualizzare i campi dati predefiniti sulla mappa. Selezionare **More Data** (Altri dati) per visualizzare ulteriori campi dati personalizzabili sul lato sinistro della mappa.
- **Info** Visualizza le mappe caricate nel sistema di navigazione e la relativa versione. Toccare una mappa per abilitare (segno di selezione) o disabilitare (senza segno di selezione) la mappa stessa.
- **Restore** (Ripristina) Ripristina le impostazioni originali della mappa.
- **Update Map** (Aggiorna mappa) Aggiorna i dati della mappa.

#### *Modifica delle impostazioni di navigazione*

Toccare **Settings** (Impostazioni), quindi toccare **Navigation** (Navigazione).

- **Route Preference** (Preferenze percorso) - Selezionare i dati preferenziali per il calcolo e il tipo di percorso.
- **Avoidances** (Strade da evitare) Selezionare i tipi di strada che si desidera evitare o che costituiscono una seconda scelta rispetto ad altre strade preferite.
- **Restore** (Ripristina) Toccare l'icona Settings (Impostazioni) nell'angolo in alto a sinistra per ripristinare le impostazioni di navigazione originali.
- **Voice Prompts** (Comandi vocali) Attiva o disattiva i comandi vocali.

• **My trends™**

#### *Regolazione delle impostazioni del display*

Toccare **Settings** (Impostazioni), quindi toccare **Display**.

• **Color Mode** (Modalità colore) - Selezionare **Day** (Giorno) per uno sfondo chiaro, **Night** (Notte) per l'uso durante le ore notturne o **Auto** per passare automaticamente da un'impostazione all'altra.

#### *Aggiornamento delle impostazioni dell'ora*

Toccare **Settings** (Impostazioni), quindi toccare **Time** (Ora).

- **Time Format** (Formato ora) Selezionare un formato ora a 12 ore, a 24 ore o UTC.
- **Synchronize with GPS (Sincronizza con GPS)**

#### *Impostazione della lingua*

Toccare **Settings** (Impostazioni), quindi toccare **Language** (Lingua).

• **Voice Language** (Lingua comandi vocali) - Selezionare una lingua.

- **Keyboard** (Tastiera) Selezionare la tastiera in base alla propria lingua. Inoltre, è possibile modificare la modalità della lingua della tastiera da qualsiasi tastiera toccando il pulsante **Mode** (Modalità).
- **Restore** (Ripristina) Ripristina la lingua originale.

# **Appendice**

Questa appendice fornisce ulteriori informazioni sul sistema di navigazione, ad esempio le procedure di aggiornamento del software e dei dati delle mappe.

#### *Aggiornamento dei dati delle mappe*

Periodicamente vengono messi a disposizione dei clienti gli aggiornamenti al database delle mappe di navigazione, quando possibile e appropriato. Per ulteriori dettagli, i clienti possono visitare il sito Web http://fiat.navigation.com o rivolgersi alla Rete Assistenziale o a un centro assistenziale di zona.

### **Precauzioni di sicurezza e informazioni importanti**

Prima di iniziare a usare il sistema di navigazione leggere attentamente queste informazioni e seguire le istruzioni del presente manuale. Garmin declina ogni responsabilità per problemi o incidenti derivanti dalla mancata ottemperanza alle istruzioni riportate nel presente manuale.

### *AVVERTENZE*

#### **Per evitare lesioni o incendi, adottare le seguenti misure precauzionali:**

- Per evitare un cortocircuito, non inserire o lasciare oggetti metallici, quali monete o utensili di metallo, all'interno dell'unità.
- Non guardare o fissare il display dell'unità per periodi prolungati durante la guida.

**La mancata osservanza delle misure precauzionali volte a evitare le situazioni potenzialmente pericolose riportate di seguito può**

#### **provocare un incidente o una collisione, con conseguenti gravi lesioni, e incidenti letali.**

- Durante la navigazione, confrontare con attenzione le informazioni visualizzate sul sistema di navigazione con tutte le fonti di navigazione disponibili, comprese le informazioni di cartelli stradali, segnali visivi e mappe. Per motivi di sicurezza, risolvere eventuali discrepanze o dubbi prima di proseguire la navigazione.
- Guidare sempre la vettura in un modo sicuro.
- Non lasciarsi distrarre dal sistema di navigazione durante la guida e rimanere sempre concentrati sulle condizioni di guida. Ridurre al minimo il tempo dedicato all'osservazione dello schermo del sistema di navigazione durante la guida.
- Non immettere destinazioni, modificare le impostazioni o accedere alle funzioni che richiedono un uso prolungato dei comandi del sistema di navigazione durante la guida.

Prima di provare a eseguire tali operazioni, arrestare la vettura in modo sicuro e conforme alle norme del codice stradale.

- Tenere il volume del sistema a un livello sufficientemente basso in modo da essere in grado di udire i rumori esterni durante la guida. Se i rumori esterni non sono più percepibili, si corre il rischio di non poter reagire adeguatamente alle condizioni del traffico.
- Ciò potrebbe causare incidenti.
- Il sistema di navigazione non visualizza correttamente la posizione attuale della vettura al primo utilizzo dopo l'acquisto o se la batteria della vettura è scollegata. I segnali dei satelliti GPS saranno ricevuti entro breve e verrà visualizzata la posizione corretta.
- Prestare attenzione alla temperatura ambiente. L'uso del sistema di navigazione a temperature estreme può comportare malfunzionamenti o danni. Notare inoltre che l'unità

potrebbe subire danni causati da forti vibrazioni, oggetti metallici o infiltrazioni d'acqua.

### *ATTENZIONE*

**La mancata osservanza delle misure di attenzione volte a evitare le situazioni potenzialmente pericolose indicate di seguito può comportare lesioni o danni materiali.**

- Il sistema di navigazione è stato progettato per fornire al conducente suggerimenti sul percorso. Non riflette quindi eventuali interruzioni di strade o condizioni particolari, condizioni atmosferiche o altri fattori che potrebbero influire sulla sicurezza o sui tempi di guida.
- Utilizzare il sistema di navigazione esclusivamente come ausilio. Non cercare di utilizzare il sistema di navigazione per scopi che richiedano una misurazione precisa della direzione, della distanza, della posizione o della topografia.
- Il sistema di navigazione GPS è gestito dal governo degli Stati Uniti, che è da ritenersi il solo responsabile della sua precisione e della sua manutenzione. Il sistema governativo è soggetto a modifiche che potrebbero influire sulla precisione e sulle prestazioni di tutte le attrezzature GPS, incluso il sistema di navigazione.
- Sebbene il sistema di navigazione sia un dispositivo di precisione, qualunque dispositivo di navigazione può essere usato o interpretato erroneamente e diventare, quindi, pericoloso.

#### *INFORMAZIONI IMPORTANTI*

#### **Tutela della batteria della vettura**

• Il sistema di navigazione può essere utilizzato con la chiave di accensione su RUN o ACC. Tuttavia, per prolungare la vita della batteria, cercare di utilizzarlo con il motore in funzione, ove possibile. L'utilizzo del sistema di navigazione per periodi prolungati con il motore spento può scaricare la batteria.

#### **Informazioni sui dati di mappa**

• Uno dei nostri scopi è fornire ai clienti la cartografia più completa e precisa disponibile a un costo ragionevole. A tal fine, utilizziamo una combinazione di fonti governative e private documentate nella letteratura del prodotto e nei messaggi di copyright visualizzati dal cliente. Teoricamente, tutte le fonti possono contenere dati imprecisi o In alcuni paesi. informazioni cartografiche precise e complete non sono disponibili o hanno un costo proibitivo.

#### **Contratto di licenza software**

• UTILIZZANDO IL PRESENTE SISTEMA DI NAVIGAZIONE, L'UTENTE SI IMPEGNA A RI-SPETTARE I TERMINI E LE CONDIZIONI CONTENUTI NEL SEGUENTE ACCORDO DI LI-CENZA SOFTWARE. SI PREGA DI LEGGERE ATTENTAMENTE IL PRESENTE ACCORDO.

- Garmin concede al contraente una licenza limitata per utilizzare il software incorporato nel presente dispositivo (il "Software") in formato eseguibile binario per il normale funzionamento del prodotto. I diritti di proprietà e i diritti di proprietà intellettuale previsti da e relativi al Software rimangono conferiti a Garmin.
- L'utente riconosce che il Software è proprietà di Garmin e che è protetto dalle leggi di copyright degli Stati Uniti d'America e dai trattati internazionali sul diritto d'autore. L'utente riconosce inoltre che la struttura, l'organizzazione e il codice del Software sono importanti segreti commerciali di Garmin e che il codice sorgente del Software rimane un importante segreto commerciale di Garmin. L'utente acconsente a non decompilare, disassemblare, modificare, assemblare a ritroso, sottoporre a retroingegnerizzazione o ridurre a un formato leggibile esplicito il Software o altra parte correlata o a creare

prodotti derivati basati sul Software. L'utente acconsente a non esportare o riesportare il Software in nessun paese in violazione della legislazione sul controllo dell'esportazione in vigore negli Stati Uniti d'America.

#### *Accordo di licenza NAVTEQ® per l'utente finale*

• Il software incorporato nel prodotto Garmin (il "Software") è di proprietà di Garmin Ltd. o delle sue consociate ("Garmin"). I dati di mappa di terze parti incorporati in o che accompagnano il prodotto Garmin (i "Dati") sono di proprietà di NAVTEQ North America LLC e sono concessi in licenza a Garmin. Il Software e i Dati sono protetti dalle leggi di copyright e dai trattati internazionali sul diritto d'autore. Il Software e i Dati sono concessi in licenza, non sono venduti. Il Software e i Dati sono concessi nell'ambito della seguente licenza e sono soggetti ai seguenti termini e condizioni concordati tra l'Utente finale ("Utente") da una parte e Garmin e

i relativi licenzianti (compresi i rispettivi licenzianti e fornitori) e società affiliate dall'altra parte.

• **IMPORTANTE:** LEGGERE AT-TENTAMENTE LA PRESENTE LICENZA PRIMA DI UTILIZ-ZARE IL PRODOTTO. L'INSTAL-LAZIONE, LA COPIA O QUALSI-ASI ALTRO UTILIZZO DEL<br>PRESENTE PRODOTTO IM-PRODOTTO IM-PLICA IL RICONOSCIMENTO DA PARTE DELL'UTENTE DELLA PRESENTE LICENZA, CHE DEVE AVER LETTO E AI CUI TERMINI ACCETTA DI ACCON-SENTIRE. SE L'UTENTE NON ACCONSENTE A TALI TERMINI, È TENUTO A RESTITUIRE IL PRODOTTO COMPLETO ENTRO 10 GIORNI DALLA DATA D'AC-QUISTO (SE ACQUISTATO NUOVO) PER OTTENERE IL RIMBORSO TOTALE DEL CO-STO DA UNA DELLE SEGUENTI PARTI: (1) IL CONCESSIONARIO PRESSO CUI È STATO ACQUI-STATO IL PRODOTTO; (2) L'AS-SISTENZA CLIENTI DI GARMIN AL SEGUENTE INDIRIZZO: Garmin INTERNATIONAL, INC. CU-STOMER SERVICE, 1200 EAST 151st STREET, OLATHE, KS 66062, USA; (3) Garmin (EU-ROPE) LTD., LIBERTY HOUSE, HOUNSDOWN BUSINESS PARK, SOUTHAMPTON, SO40 9LR, RE-GNO UNITO OPPURE (4) Garmin CORPORATION SERVICE, No. 68, JANGSHU 2nd ROAD, SIJHIH, CONTEA DI TAI-PEI, TAIWAN.

#### **Termini e condizioni della licenza**

• Garmin fornisce all'Utente un supporto di memorizzazione contenente il Software (il "Software") e i dati di mappa digitali integrati o allegati, inclusa l'eventuale documentazione "online" o elettronica e i materiali stampati (denominati nell'insieme il "Prodotto" nel presente Accordo di licenza) e concede all'Utente una licenza limitata e non esclusiva a utilizzare il Prodotto in ottemperanza ai termini

del presente Accordo. L'Utente acconsente a utilizzare questi Dati insieme al prodotto Garmin esclusivamente per uso personale o, se applicabile, per uso in attività aziendali interne e non per agenzie di servizio, multiproprietà, rivendita o scopi analoghi. Di conseguenza, fatte salve le limitazioni stabilite nei paragrafi successivi, l'Utente è autorizzato a copiare tali Dati esclusivamente per necessità concernenti l'uso personale per (i) visualizzarli e (ii) crearne una copia di salvataggio, purché non elimini alcun avviso relativo al copyright che in essi compaiono e non modifichi il Software o i Dati in alcun modo. L'Utente si impegna a non riprodurre, copiare, modificare, decompilare, disassemblare, sottoporre a retroingegnerizzazione o creare prodotti derivati di alcuna parte del prodotto in qualsivoglia modo e non è autorizzato a cederlo o distribuirlo in alcuna forma e per alcuno scopo, salvo quanto permesso dalle leggi inderogabili.

- **Limitazioni.** A meno che l'Utente non abbia ricevuto da Garmin una licenza specifica atta a tale scopo, e fatto salvo quanto stabilito nel paragrafo precedente, l'Utente non è autorizzato all'uso dei presenti Dati con qualsivoglia prodotto, sistema o applicazione installata o in altro modo collegata o in comunicazione con la vettura e che sia in grado di gestire flotte di veicoli o applicazioni analoghe dove i Dati sono utilizzati da un centro di controllo per la gestione di una flotta di veicoli. Inoltre, l'Utente non è autorizzato a noleggiare o concedere in leasing i Dati o i prodotti Garmin contenenti i Dati a qualsivoglia persona o terza parte. Solo le aziende di autonoleggio specificamente autorizzate da Garmin al noleggio di prodotti Garmin contenenti i Dati ai propri clienti sono autorizzati a noleggiare tali prodotti.
- **Assenza di garanzia.** Questo Prodotto (inclusi i Dati) è fornito "così come è" e l'Utente acconsente a utilizzarlo a proprio rischio. Garmin e

i rispettivi licenzianti (nonché i rispettivi licenzianti e fornitori) non forniscono alcuna assicurazione, dichiarazione di sicurezza o garanzia di alcun genere, esplicita o implicita, di natura legale o di altro tipo, comprese, tra l'altro, quelle relative al contenuto, alla qualità, alla precisione, alla completezza, all'efficacia, all'affidabilità, alla commerciabilità, all'idoneità a un determinato scopo, all'utilità, all'uso oppure ai risultati da ottenere dal Prodotto ovvero all'assenza di errori o all'uso ininterrotto dei Dati e del server.

• **Negazione di garanzia.** Garmin E I RELATIVI LICENZIANTI (COMPRESI I RISPETTIVI LI-CENZIANTI E FORNITORI) DE-CLINANO QUALSIASI GARAN-ZIA, SIA ESSA ESPLICITA O IMPLICITA, CONCERNENTE LA QUALITÀ, LE PRESTAZIONI, LA COMMERCIABILITÀ, L'IDO-NEITÀ A UN DETERMINATO SCOPO O LA PIENA CONFOR-MITÀ ALLE NORME. NESSUNA

COMUNICAZIONE O INFORMA-ZIONE SCRITTA O VERBALE FORNITA DA Garmin O DAI SUOI FORNITORI E LICENZIANTI PUÒ ESSERE RITENUTA UNA GARANZIA E L'UTENTE NON È AUTORIZZATO A FARE AFFIDA-MENTO SU TALI COMUNICA-ZIONI O INFORMAZIONI. LA PRESENTE NEGAZIONE DI RE-SPONSABILITÀ È UNA CONDI-ZIONE ESSENZIALE DEL PRE-SENTE ACCORDO. In alcuni stati, territori e nazioni non sono ammesse talune esclusioni di garanzia; pertanto la validità dell'esclusione di cui sopra potrebbe essere nulla nella fattispecie per l'Utente.

• **Negazione di responsabilità.** Garmin E I RELATIVI LICEN-ZIANTI (COMPRESI I RISPETTIVI LICENZIANTI E FORNITORI) NON SARANNO RITENUTI RE-SPONSABILI NEI CONFRONTI DELL'UTENTE PER QUANTO RI-GUARDA QUALSIASI RECLAMO, PRETESA O AZIONE LEGALE, INDIPENDENTEMENTE DAL MOTIVO DEL RECLAMO, DELLA

PRETESA O DELL'AZIONE LE-GALE CON CUI SI INTENDA AD-DEBITARE EVENTUALI PER-DITE, LESIONI PERSONALI O DANNI MATERIALI, DIRETTI O INDIRETTI, DOVUTI ALL'USO O AL POSSESSO DELLE INFORMA-ZIONI; OPPURE PER QUALSIASI PERDITA DI PROFITTI, RICAVI, COMMISSIONI O RISPARMI, OV-VERO PER QUALSIASI ALTRO DANNO, DIRETTO O INDIRETTO, PARTICOLARE O CONSE-GUENTE, DOVUTO ALL'USO O ALL'IMPOSSIBILITÀ DI UTI-LIZZO DI TALI INFORMAZIONI DA PARTE DELL'UTENTE, PER QUALSIASI DIFETTO NEI DATI O NELLE INFORMAZIONI, OV-VERO PER LA VIOLAZIONE DEI PRESENTI TERMINI E CONDI-ZIONI, IN UN'AZIONE LEGALE PER VIOLAZIONE CONTRAT-TUALE O PER ILLECITO CIVILE O RELATIVA ALLA GARANZIA, ANCHE QUALORA Garmin E I RE-LATIVI LICENZIANTI FOSSERO STATI INFORMATI DELLA POSSI-BILITÀ DI TALI DANNI. LA RE-SPONSABILITÀ GLOBALE E SO-LIDALE DI Garmin E DEI SUOI LICENZIANTI PER QUANTO CONCERNE GLI OBBLIGHI DERI-VANTI DAL PRESENTE AC-CORDO O IN ALTRO MODO RIFE-RITI AL PRODOTTO O AI DATI Garmin NON DOVRÀ ECCEDERE LA SOMMA DI \$1,00. In alcuni stati, territori e nazioni non sono ammesse talune esclusioni di responsabilità o limitazioni relative ai danni; pertanto la validità di quanto sopra dichiarato potrebbe essere nulla per l'Utente.

• **Diniego di avallo.** Il riferimento a qualsiasi prodotto, servizio, processo, rimando ipertestuale ad altri produttori o ad altri Dati mediante nome commerciale, marchio di fabbrica, produttore, fornitore ovvero in altro modo non ne costituisce o implica necessariamente l'avallo, la sponsorizzazione o la raccomandazione da parte di Garmin o dei relativi licenzianti. Le informazioni relative al prodotto e all'assistenza

sono di esclusiva responsabilità di ciascun singolo produttore. È fatto divieto di utilizzare a fini commerciali il nome e il logo NAVTEQ, i marchi commerciali e i loghi NAVTEQ e NAVTEQ ON BOARD e altri marchi commerciali e nomi commerciali di proprietà di NAVTEQ North America LLC senza il previo consenso scritto di NAVTEQ.

- **Controllo sull'esportazione.** L'Utente si impegna a non esportare da qualsiasi luogo alcuna parte dei Dati o qualsiasi prodotto direttamente da essi derivante salvo in conformità con le leggi, le norme ed i regolamenti pertinenti in materia di esportazione e con tutte le autorizzazioni e le omologazioni prescritte ai sensi di tali leggi, norme e regolamenti.
- **Indennizzo.** L'Utente acconsente a tenere indenne e manlevare Garmin e i relativi licenzianti (compresi i rispettivi licenzianti, fornitori,

mandatari, consociate, società affiliate e i rispettivi funzionari, dirigenti, dipendenti, azionisti, mandatari e rappresentanti di ciascuno di essi) da ogni responsabilità, perdita, lesioni (comprese le lesioni con esito fatale), pretesa, azione, costo, esborso o reclamo di qualsiasi tipo o in qualsiasi qualità, comprese, tra l'altro, le spese legali, derivanti da ovvero connesse con l'uso o il possesso del Prodotto, inclusi i Dati, da parte dell'Utente.

- **Intero accordo.** Questi termini e condizioni costituiscono l'intero accordo tra Garmin (e i suoi licenzianti, compresi i rispettivi licenzianti e fornitori) e l'Utente con riferimento all'oggetto del presente accordo e sostituiscono per intero ogni eventuale accordo scritto o verbale preesistente tra le controparti riguardo a tale oggetto.
- **Legge applicabile.** (a) Per i dati NAVTEQ nell'Unione europea; i termini e le condizioni di cui sopra sono disciplinati dalle leggi dei Paesi Bassi, senza attuazione (i) delle

relative disposizioni in materia di conflitto di leggi o (ii) della Convenzione delle Nazioni Unite sui contratti di compravendita internazionale di merci (CISG), che è esplicitamente esclusa. L'Utente si impegna a rimettersi alla giurisdizione dei Paesi Bassi per ogni controversia, reclamo e azione legale derivante dai Dati forniti ai sensi del presente contratto o con riferimento ad essi. (b) Per i dati NAVTEQ nel Nord America e per i dati NAVTEQ in paesi non appartenenti all'Unione europea; i termini e le condizioni di cui sopra sono disciplinati dalle leggi dell'Illinois, senza attuazione (i) delle relative disposizioni in materia di conflitto di leggi o (ii) della Convenzione delle Nazioni Unite sui contratti di compravendita internazionale di merci (CISG), che è esplicitamente esclusa. L'Utente si impegna a rimettersi alla giurisdizione dell'Illinois per ogni controversia, reclamo e azione legale derivante dai Dati di cui al presente contratto o con riferimento ad essi.

• Utenti finali governativi. Se l'Utente finale è un ente, un dipartimento o altra entità del Governo degli Stati Uniti o finanziato in tutto o in parte dal Governo degli Stati Uniti, l'uso, la duplicazione, la riproduzione, il rilascio, la modifica, la divulgazione o il trasferimento del Prodotto e della documentazione allegata è soggetto alle restrizioni stabilite nel DFARS  $252.227 - 7014(a)(1)$  (giugno 1995) (definizione di software commerciali DOD), DFARS 27.7202-1 (politica DOD sui software commerciali), FAR 52.227-19 (giugno 1987) (clausola sui software commerciali per enti civili), DFARS 252.227-7015 (novembre 1995) (dati tecnici DOD, clausola sui beni commerciali); FAR 52.227-14 Alternate I, II e III (giugno 1987) (dati tecnici per enti civili e clausola per software non commerciali) e/o FAR 12.211 e FAR 12.212 (acquisizione di beni commerciali), a seconda dei casi. In caso di conflitto tra le disposizioni FAR e DFARS qui menzionate e il presente accordo di Licenza, sarà applicata l'interpretazione che prevede le maggiori limitazioni per i Governo. L'appaltatore/il produttore è Garmin International, Inc., con sede in 1200 East 151st Street, Olathe, KS 66062, USA e NAVTEQ North America LLC, con sede in 222 Merchandise Mart Plaza, Suite 900, Chicago, Illinois 60654.

#### *Accordo di licenza con l'Utente finale di DMTI Spatial, Inc.*

• Il software incorporato nel prodotto Garmin è di proprietà di Garmin Ltd. o relative consociate ("Garmin"). I dati sui codici postali di terze parti (il "Prodotto concesso in licenza") incorporati o che accompagnano il prodotto Garmin sono di proprietà di DMTI Spatial, Inc. e vengono concessi in licenza a Garmin. Sia il software che il Prodotto concesso in licenza sono protetti dalle leggi di copyright e dai trattati internazionali sul copyright. IL PRESENTE è un Accordo legale contratto tra l'Utente finale e DMTI

Spatial, Inc. CARICANDO I PRO-DOTTI IN BASE A QUANTO PRE-VISTO DAL PRESENTE AC-CORDO L'UTENTE ACCONSENTE A ESSERE VIN-COLATO DAI TERMINI STABI-LITI NELL'ACCORDO STESSO. SE L'UTENTE NON ACCON-SENTE AI TERMINI DEL PRE-SENTE ACCORDO, È TENUTO A<br>RESTITUIRE TEMPESTIVA-TEMPESTIVA-MENTE (entro 7 giorni dall'acquisto) I PRODOTTI E QUALSIASI MATERIALE ALLEGATO (compresa la documentazione scritta) AL SERVIZIO ASSISTENZA CLIENTI ALL'INDIRIZZO Garmin INTERNATIONAL, INC. CU-STOMER SERVICE, 1200 EAST 151ST STREET, OLATHE, KAN-SAS 66062, PER OTTENERE UN RIMBORSO.

• Con il presente Accordo, DMTI Spatial concede all'Utente una licenza non esclusiva e non trasferibile per utilizzare i dati contenuti nel supporto del presente pacchetto (il "Prodotto concesso in licenza") esclusivamente per uso personale non commerciale o uso aziendale interno su un singolo computer, Pocket PC o dispositivo palmare insieme al software Garmin e ai prodotti Garmin compatibili personalmente in possesso dell'Utente. L'uso dei dati è soggetto ai seguenti termini e condizioni:

• L'Utente riconosce che i Prodotti concessi in licenza appartengono a DMTI Spatial e ai relativi fornitori terzi e che i Prodotti concessi in licenza sono tutelati dalle leggi di copyright. La copia non autorizzata dei Prodotti concessi in licenza è espressamente vietata e l'Utente può essere ritenuto legalmente responsabile per la violazione delle normative sul copyright causate o favorite dalla mancata ottemperanza ai termini del presente accordo. L'Utente è autorizzato a effettuare una copia d'archivio dei Prodotti concessi in licenza esclusivamente per uso personale e soggetta alle seguenti restrizioni: (1) la copia d'archivio deve essere trattata nello stesso modo della copia

originale; (2) nessuna copia può essere utilizzata mentre è in uso un'altra copia. Se l'Utente esegue una copia d'archivio dei Prodotti in licenza, deve includere la nota sui diritti di copyright riportata sul supporto originale.

• L'Utente non è autorizzato a riprodurre, vendere, noleggiare, concedere in leasing, distribuire o concedere in sublicenza i Prodotti concessi in licenza o altrimenti trasferire a terzi i Prodotti concessi in licenza per scopi commerciali, ad eccezione dell'uso interno per la propria attività, decompilare, disassemblare, sottoporre a retroingegnerizzazione i Prodotti concessi in licenza o utilizzare i Prodotti concessi in licenza per creare prodotti derivati per qualsivoglia di questi scopi non autorizzati. L'Utente non è autorizzato a diffondere i Prodotti concessi in licenza in Internet senza previo consenso scritto di DMTI Spatial.

- In nessun caso DMTI Spatial o i relativi fornitori terzi saranno considerati responsabili nei confronti dell'Utente e della sua organizzazione per eventuali danni indiretti, compresi perdita di profitto, mancato guadagno, interruzione della propria attività lavorativa, perdita di opportunità di lavoro o altri danni incidentali o consequenziali, derivanti dal possesso, dall'uso o dalla impossibilità di utilizzare i Prodotti concessi in licenza, anche nell'eventualità in cui DMTI Spatial, i relativi fornitori terzi o eventuali Reti assistenziali siano stati avvisati della possibilità di tali danni, o per eventuali reclami di terze parti. In nessun caso DMTI Spatial sarà ritenuta responsabile per eventuali danni oltre il costo della licenza dei Prodotti concessi in licenza.
- L'Utente si impegna a tenere indenne e manlevare DMTI Spatial, i relativi fornitori terzi e rispettivi funzionari, dipendenti e mandatari, da ogni responsabilità rispetto a reclami, pretese o azioni legali,

qualunque sia la natura del reclamo, pretesa o azione legale, che presumano perdite, costi, danni, esborsi o lesioni (comprese le lesioni con incidenti letali) derivanti dall'uso, possesso, modifica o alterazione autorizzata o non autorizzata dei Prodotti concessi in licenza.

• I PRODOTTI CONCESSI IN LI-CENZA E I MATERIALI SCRITTI ASSOCIATI VENGONO FORNITI "COSÌ COME SONO" SENZA GA-RANZIE DI ALCUN TIPO, ESPRESSE O IMPLICITE, DERI-VANTI DA LEGGI O ALTRA NOR-MATIVA, COMPRESE, A TITOLO ESEMPLIFICATIVO, LE GARAN-ZIE DI EFFICACIA, COMPLE-TEZZA, PRECISIONE, COM-MERCIABILITÀ O IDONEITÀ A UNO SCOPO PARTICOLARE. L'INTERO RISCHIO DERIVANTE DAI PRODOTTI CONCESSI IN LICENZA, IN TERMINI DI QUA-LITÀ E PRESTAZIONI, RICADE SULL'UTENTE FINALE. NES-SUNA COMUNICAZIONE SCRITTA O VERBALE FORNITA

DA DMTI SPATIAL O DAI SUOI LICENZIANTI, RIVENDITORI, AGENTI O DIPENDENTI COSTI-TUISCE UNA GARANZIA O IN ALCUN MODO AUMENTA LA RESPONSABILITÀ DI DMTI SPA-TIAL E L'UTENTE NON DOVRÀ FARE AFFIDAMENTO SU TALI INFORMAZIONI O AVVISI.

- Nessuna dichiarazione o raccomandazione pronunciata o assistenza fornita da DMTI Spatial o dai suoi rappresentanti o dipendenti costituiranno una rinuncia da parte di DMTI Spatial alle disposizioni di cui al presente Accordo. DMTI Spatial non garantisce né garantirà che eventuali servizi che possono essere forniti in relazione all'uso dei Prodotti concessi in licenza includano assistenza, formazione o altra forma di consultazione con l'Utente.
- La presente licenza è valida fino alla sua cessazione. La presente licenza cessa automaticamente senza preavviso da parte di DMTI Spatial in caso di inosservanza da parte

dell'Utente di qualsiasi disposizione contenuta nel presente Accordo di licenza. Al momento della cessazione, l'Utente dovrà distruggere o restituire i Prodotti concessi in licenza, inclusi gli eventuali materiali scritti e tutte le copie dei Prodotti concessi in licenza e dei materiali scritti correlati devono essere distrutte o restituite a DMTI Spatial.

- Il presente accordo è disciplinato dalle leggi dell'Ontario.
- ©2007 DMTI Spatial Inc. (ad eccezione dei dati concessi in licenza da terze parti).
- DMTI Spatial è un Utente e distributore autorizzato di file informatici selezionati di Statistics Canada secondo l'Accordo di licenza 6230.
- © Copyright, HER MAJESTY THE QUEEN IN RIGHT OF CANADA, in rappresentanza del Ministero dell'industria, Statistics Canada 1996.

• Dati topografici digitali prodotti in licenza da Her Majesty the Queen in Right of Canada, con il permesso di Natural Resources Canada.

### **ALTRO/IMPOSTAZIONI**

### **Menu principale More (Altro)**

Il menu principale More (Altro) contiene le seguenti opzioni:

- Settings (Impostazioni)
- Per ulteriori informazioni, fare riferimento alla sezione relativa alle impostazioni nella sezione corrispondente.

### **Menu principale Settings (Impostazioni)**

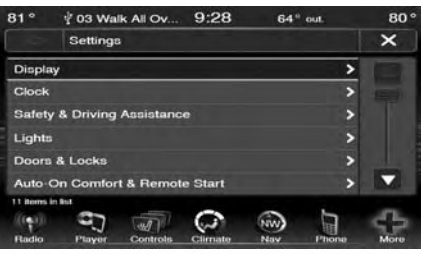

Toccare il tasto elettronico Settings (Impostazioni) per visualizzare l'elenco delle impostazioni disponibili.

Il menu principale delle impostazioni è costituito dalle opzioni descritte di seguito.

#### *• Display*

Per ulteriori informazioni, vedere la sezione corrispondente.

#### *• Clock (Orologio)*

Per ulteriori informazioni, vedere la sezione corrispondente.

#### *• Safety & Driving Assistance (Assistenza alla guida e sicurezza)*

Per i dettagli, fare riferimento alla sezione "Descrizione della plancia portastrumenti". Uconnect®", nel Libretto di Uso e Manutenzione della vettura.

#### *• Lights (Luci e spie)*

Per i dettagli, fare riferimento alla sezione "Descrizione della plancia portastrumenti", "Sistema Uconnect®", nel Libretto di Uso e Manutenzione della vettura.

#### *• Doors & Locks (Porte e serrature)*

Per i dettagli, fare riferimento alla sezione "Descrizione della plancia portastrumenti". Uconnect®", nel Libretto di Uso e Manutenzione della vettura.

#### *• Auto–On Comfort & Remote Start (Comfort automatico e avviamento a distanza)*

Per i dettagli, fare riferimento alla sezione "Descrizione della plancia portastrumenti", "Sistema Uconnect®", nel Libretto di Uso e Manutenzione della vettura.

#### *• Engine Off (Motore spento)*

Per i dettagli, fare riferimento alla sezione "Descrizione della plancia portastrumenti". Uconnect®", nel Libretto di Uso e Manutenzione della vettura.

#### *• Compass (Bussola)*

Per i dettagli, fare riferimento alla sezione "Descrizione della plancia portastrumenti", "Sistema Uconnect®", nel Libretto di Uso e Manutenzione della vettura.

#### *• Audio*

Per ulteriori informazioni, vedere la sezione corrispondente.

#### *• Phone/Bluetooth® (Telefono/ Bluetooth®)*

Per i dettagli, fare riferimento alla sezione "Descrizione caratteristiche della vettura", "Uconnect® 8.4", nel Libretto di Uso e Manutenzione della vettura.

### **Display**

Il display di Uconnect® può essere personalizzato con la seguente procedura:

1. Toccare il tasto elettronico More (Altro) nella parte inferiore della schermata.

**NOTA: se la vettura dispone del tasto elettronico More (Altro) nella parte inferiore destra della schermata, toccarlo, quindi toccare il tasto elettronico Settings (Impostazioni).**

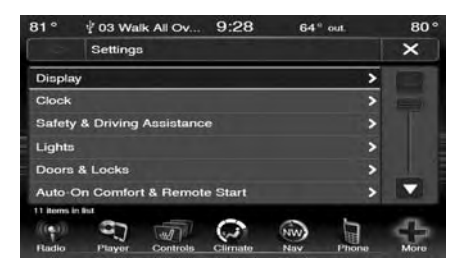

2. Quindi, toccare il tasto elettronico Settings (Impostazioni).

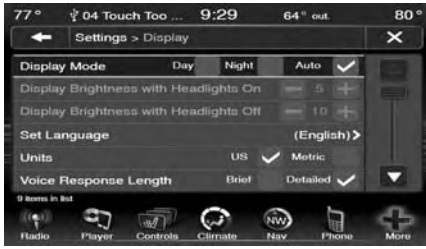

3. Toccare il tasto elettronico Display per accedere al relativo menu.

4. Sul menu Display vengono visualizzate le seguenti opzioni per personalizzare il display.

- Display Mode (Modalità display)
- Display Brightness with Headlights ON (Luminosità display con proiettori accesi);
- Display Brightness with Headlights OFF (Luminosità display con proiettori spenti);
- Set Language (Imposta lingua)
- Units (Unità)
- Voice Response Length (Lunghezza risposta vocale)
- Touch Screen Beep (Segnale acustico touch screen)
- Control Screen Time-Out (Controlla timeout Touch Screen)
- Navigazione passo-passo sul quadro strumenti (se in dotazione)
- Display risparmio carburante sul quadro strumenti (se in dotazione)
- 5. Toccare il tasto elettronico+o– per modificare la luminosità. In alternativa, toccare il segno di selezione o la casella vuota per cambiare la selezione attiva.

#### **NOTA: il segno di selezione indica che la selezione attuale è attiva.**

6. Toccare il tasto elettronico X per uscire dal menu Display e da Settings (Impostazioni).

### **Impostazione dell'orologio**

1. Toccare il tasto elettronico Settings (Impostazioni) nella parte inferiore della schermata.

**NOTA: se la vettura dispone del tasto elettronico More (Altro) nella parte inferiore destra della schermata, toccarlo, quindi toccare il tasto elettronico Settings (Impostazioni).**

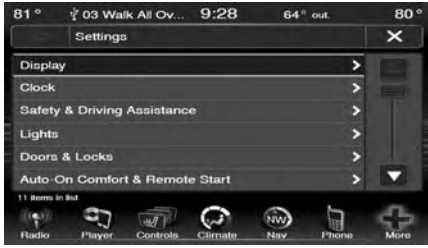

**NOTA: il menu di impostazione dell'orologio può essere aperto anche toccando l'ora visualizzata sulla schermata.**

2. Toccare il tasto elettronico Clock (Orologio) per accedere al relativo menu.

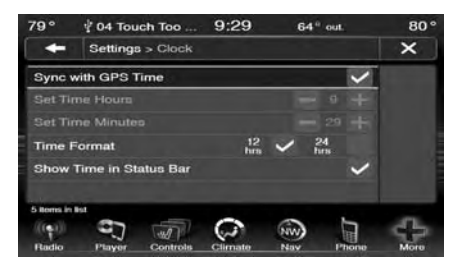

3. Nella schermata Set Time (Imposta ora), premere i tasti elettronici + o – per regolare le ore o i minuti.

- 4. Le altre opzioni disponibili sono:
	- Sync with GPS Time (Sincronizza ora con GPS);
	- Time Format (Formato ora)
	- Show Time in Status Bar (Visualizza ora nella barra di stato);

5. Toccare il segno di selezione o la casella vuota per cambiare la selezione attiva.

**NOTA: il segno di selezione indica che la selezione attuale è attiva.**

### **LINEE GUIDA PER LA SICUREZZA**

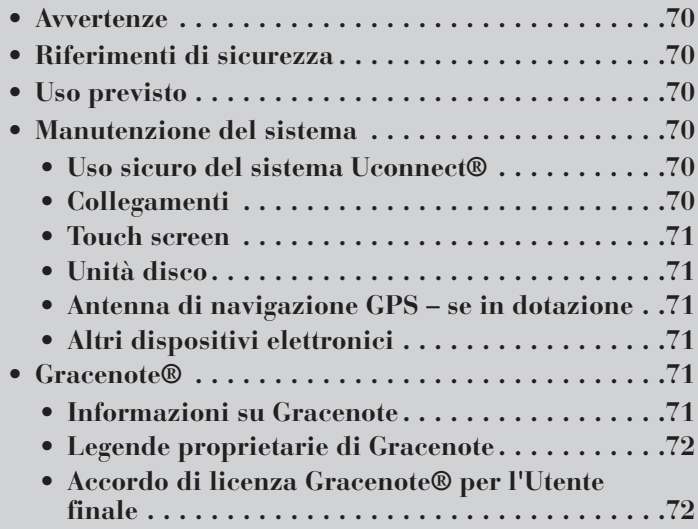

### **Avvertenze**

Il presente manuale contiene AVVER-TENZE con lo scopo di evitare procedure che potrebbero causare incidenti o lesioni personali. Se non si legge l'intero manuale, potrebbero sfuggire informazioni importanti. Rispettare tutte le AVVERTENZE!

Le informazioni contenute nel presente manuale sono soggette a variazioni.

# **Riferimenti di sicurezza**

Leggere attentamente il presente manuale prima di utilizzare l'impianto per la prima volta. Rispettare le indicazioni di sicurezza descritte nel manuale. Per eventuali dubbi, contattare il Costruttore della vettura o la Rete Assistenziale.

### **Uso previsto**

Nel corso dello sviluppo e della fabbricazione di questo sistema sono state rispettate tutte le norme di tecnologia radio generalmente riconosciute. Nell'utilizzare questo prodotto, informarsi sulle norme e le prescrizioni specifiche locali.

### **Manutenzione del sistema**

### *Uso sicuro del sistema Uconnect®*

Come prima cosa leggere con attenzione tutte le istruzioni del manuale così da poter utilizzare correttamente l'unità.

L'unità in dotazione è un dispositivo elettronico sofisticato e si sconsiglia di consentirne l'utilizzo ai minori.

La riproduzione di brani musicali o l'impostazione dell'unità a volumi eccessivi può provocare danni permanenti all'udito. Regolare pertanto con attenzione il volume dell'unità.

La guida è un'attività complessa, che richiede la massima attenzione. Se si è impegnati nella guida o in altra attività che richieda completa attenzione, si sconsiglia l'utilizzo dell'unità.

**NOTA: numerose funzioni del sistema dipendono dalla velocità. Per questioni di sicurezza non è possibile utilizzare la tastiera del touch screen quando la vettura è in movimento.**

Tenere l'unità al riparo da bibite, acqua piovana e altre fonti di umidità. Oltre a danneggiare l'unità, l'umidità può provocare scosse elettriche come qualsiasi dispositivo elettronico.

### *Collegamenti*

Non forzare l'inserimento dei connettori nelle porte dell'unità. Prima di eseguire il collegamento verificare che i connettori abbiano forma e dimensioni corrette.

Il collegamento dei cavi deve essere eseguito in modo tale da non esercitare alcuna tensione sui connettori.

### *Touch screen*

Non toccare il touch screen con oggetti duri o taglienti (penne, memorie USB, gioielli, ecc.) che potrebbero danneggiarne la superficie.

#### **NOTA: è possibile utilizzare un pennino in plastica per i dispositivi provvisti di touch screen, quali PDA e Pocket PC.**

Non spruzzare liquidi o prodotti chimici caustici direttamente sullo schermo. Per la pulizia del touch screen utilizzare un panno in microfibra per lenti pulito e asciutto.

Se necessario, inumidire un panno privo di residui con un detergente quale alcool isopropilico o una soluzione di alcol isopropilico e acqua in parti uguali. Rispettare le precauzioni e le istruzioni del produttore del solvente.

### *Unità disco*

Non inserire dischi danneggiati, deformati, graffiati o sporchi nell'apposito lettore.

I dischi a cui sia stata applicata un'etichetta adesiva non possono essere utilizzati nel lettore.

Non inserire più di un disco alla volta nello slot dell'unità.

### *Antenna di navigazione GPS – se in dotazione*

L'antenna del sistema di navigazione GPS può essere montata in vari punti della plancia, a seconda del modello della vettura. Non posizionare oggetti sulla plancia accanto all'antenna GPS, poiché ne ridurrebbero le prestazioni. Non posizionare oggetti direttamente sull'antenna.

### *Altri dispositivi elettronici*

Nella vettura è consentito l'utilizzo di altri apparecchi elettronici (ad esempio, PDA, iPod®, computer portatili e così via), che possono provocare interferenze elettromagnetiche con il sistema GPS. Se si nota un peggioramento delle prestazioni del sistema di navigazione, spegnere tutti i dispositivi o allontanarli il più possibile dall'antenna GPS.

### **Gracenote®**

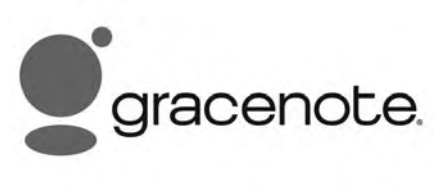

rer-38334

Questa autoradio con navigatore è dotata del Servizio riconoscimento musicale Gracenote®, con un database incorporato per la ricerca delle informazioni relative ad album, titolo del brano, genere e artista. Il reperimento dei dati è disponibile per la maggior parte dei CD audio (dischi CDA), ma non per i DVD o i dischi dati (contenenti file MP3 o WMA).

#### **Informazioni su Gracenote**

La tecnologia di riconoscimento musicale e i relativi dati sono forniti da Gracenote®. Gracenote è la tecnologia standard di riconoscimento musicale e di fornitura dei relativi contenuti. Per ulteriori informazioni, visitare il sito www.gracenote.com.
## **Legende proprietarie di Gracenote**

CD e dati musicali Gracenote, Inc., copyright © 2000-2013 Gracenote. Software di Gracenote, copyright © 2000-2013 Gracenote. Uno o più brevetti di proprietà di Gracenote si applicano al presente prodotto e servizio. Visitare il sito Web di Gracenote per un elenco non esaustivo dei brevetti Gracenote applicabili. Il logo e il simbolo Gracenote, CDDB, MusicID, MediaVOCS e il logo "Powered by Gracenote" sono marchi o marchi registrati di Gracenote negli Stati Uniti e/o in altri paesi.

## **Accordo di licenza Gracenote® per l'Utente finale**

La presente applicazione contiene software Gracenote Inc. di Emeryville, California ("Gracenote"). Il software fornito da Gracenote (il "Software Gracenote") consente alla presente applicazione di eseguire l'identificazione del disco e/o del file e ricevere informazioni musicali, ad esempio informazioni relative al titolo, al brano, all'artista e al nome ("Dati Gracenote") dai server online o da database incorporati ("Server Gracenote") nonché di eseguire altre funzioni. I Dati Gracenote possono essere utilizzati soltanto tramite le funzioni della presente applicazione o del presente dispositivo destinate all'Utente finale. L'utente si impegna ad usare i Dati Gracenote, il Software Gracenote ed i Server Gracenote esclusivamente a scopo personale e non commerciale. L'utente si impegna a non fornire, copiare, trasferire o trasmettere a terzi il Software Gracenote o qualsiasi parte dei Dati Gracenote. L'UTENTE SI IMPEGNA A NON USARE O SFRUTTARE I DATI GRACENOTE, IL SOFTWARE GRACENOTE O I SERVER GRACENOTE SECONDO MODALITÀ DIVERSE DA QUELLE ESPRESSAMENTE CONSENTITE NEL PRESENTE CONTRATTO. L'utente accetta che qualsiasi violazione delle suddette restrizioni invaliderà la licenza d'uso non esclusivo dei Dati Gracenote, del Software Gracenote e dei Server Gracenote. In caso di

decadimento della licenza, l'utente si impegna a non utilizzare più i Dati Gracenote, il Software Gracenote e i Server Gracenote. Tutti i diritti relativi ai Dati Gracenote, al Software Gracenote e ai Server Gracenote sono riservati, compresi i diritti di proprietà. In nessun caso Gracenote è tenuta al pagamento delle informazioni fornite dall'utente. Gracenote, Inc. ha il diritto di avvalersi a pieno titolo di tali diritti a proprio nome nei confronti dell'utente, secondo i termini del presente Contratto. Il servizio Gracenote utilizza un identificativo univoco per tenere traccia delle richieste a scopo statistico. Lo scopo dell'identificativo numerico assegnato in modo casuale è quello di consentire al servizio Gracenote di tenere conto delle richieste garantendo l'anonimato della fonte. Per ulteriori informazioni, visitare il sito Web alla pagina Gracenote Privacy Policy relativa al servizio Gracenote. Il Software Gracenote e tutti i Dati Gracenote vengono concessi in licenza "così come sono". Gracenote non fornisce alcuna dichiarazione o garanzia,

esplicita o implicita, relativamente alla precisione dei Dati Gracenote disponibili nei Server Gracenote. Gracenote si riserva il diritto di eliminare i dati dai Server Gracenote o di modificarne le categorie per qualsiasi motivo ritenuto opportuno a propria discrezione. Il fornitore non garantisce che il Software Gracenote o i Server Gracenote siano esenti da errori, né che funzionino senza interruzione. Gracenote non è tenuta a fornire all'utente tipi o categorie di dati migliorati o addizionali che decida di introdurre in futuro ed è libera di interrompere i suoi servizi in qualunque momento. GRACENOTE NON FORNISCE ALCUN TIPO DI GA-RANZIA, IMPLICITA O ESPLICITA, INCLUSE A TITOLO ESEMPLIFI-CATIVO LE GARANZIE IMPLICITE DI COMMERCIABILITÀ, IDONEITÀ A UNO SCOPO PARTICOLARE, TI-TOLO E NON VIOLAZIONE. GRA-CENOTE NON FORNISCE ALCUNA GARANZIA CIRCA I RISULTATI OT-TENUTI CON L'USO DEL SOFT-WARE GRACENOTE O I SERVER GRACENOTE. IN NESSUN CASO

GRACENOTE POTRÀ ESSERE RI-TENUTA RESPONSABILE PER AL-CUN DANNO CONSEQUENZIALE O ACCIDENTALE, NÉ PER AL-CUNA PERDITA DI REDDITO O PROFITTO. copyright © 2000-2013 Gracenote

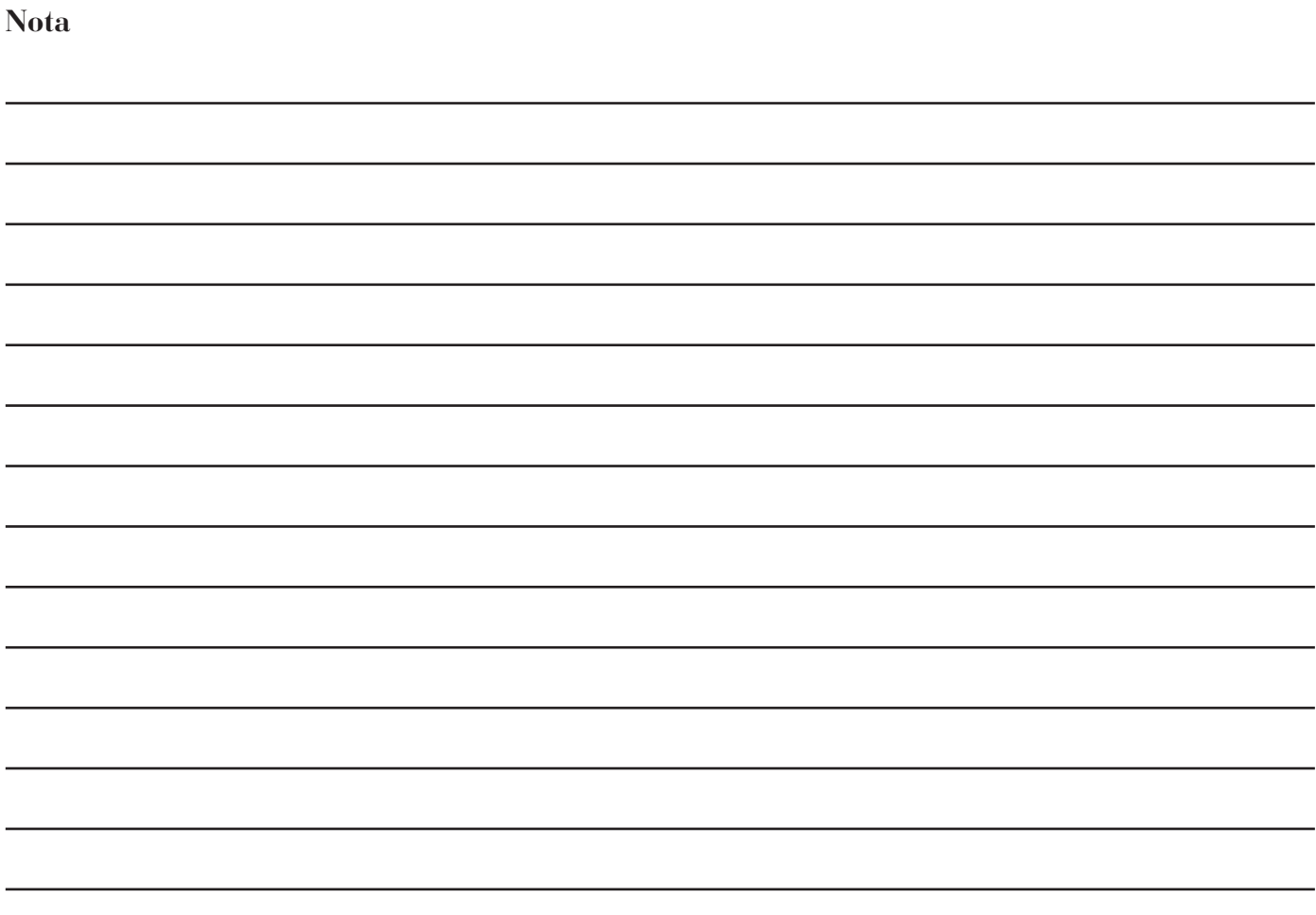

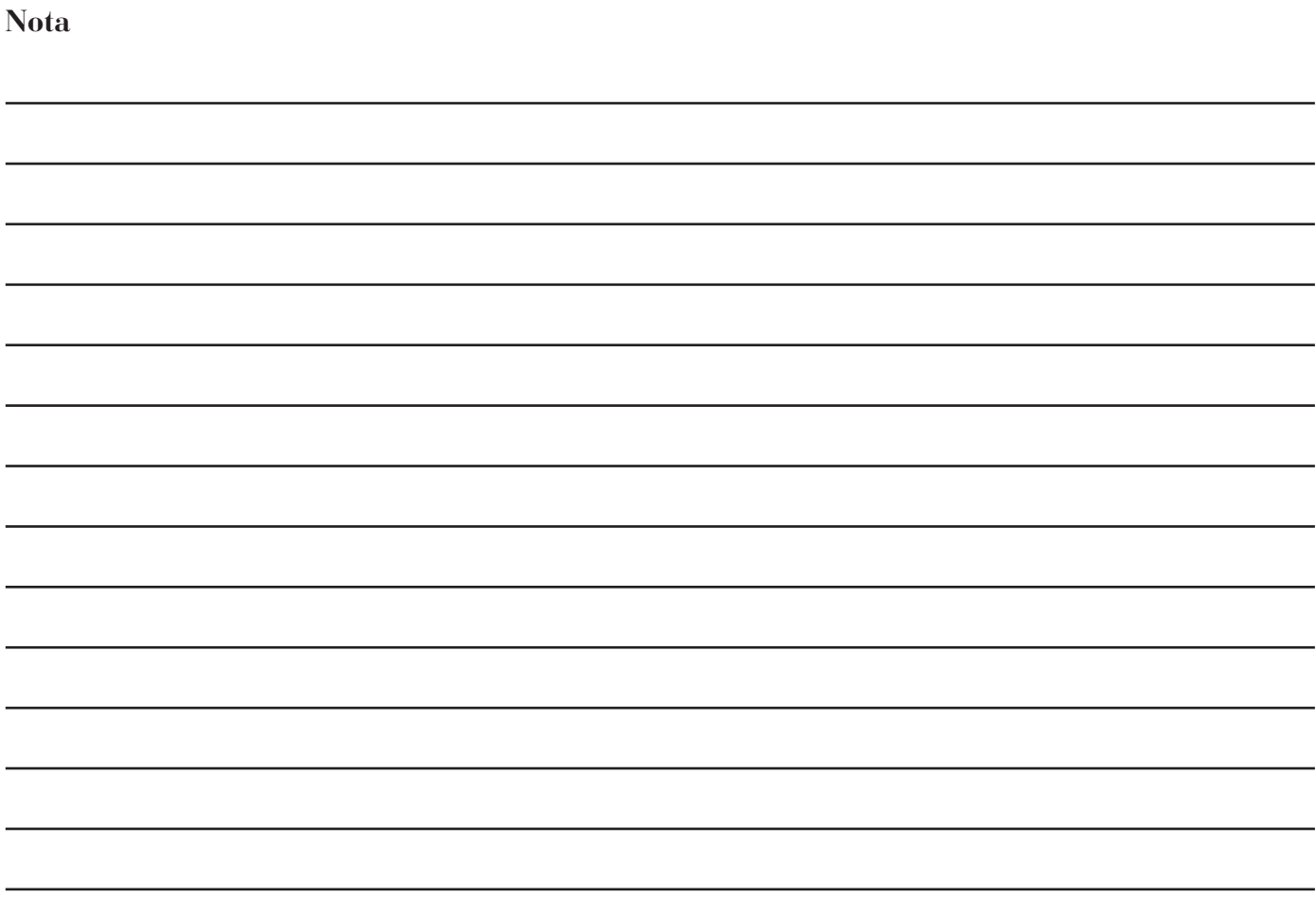

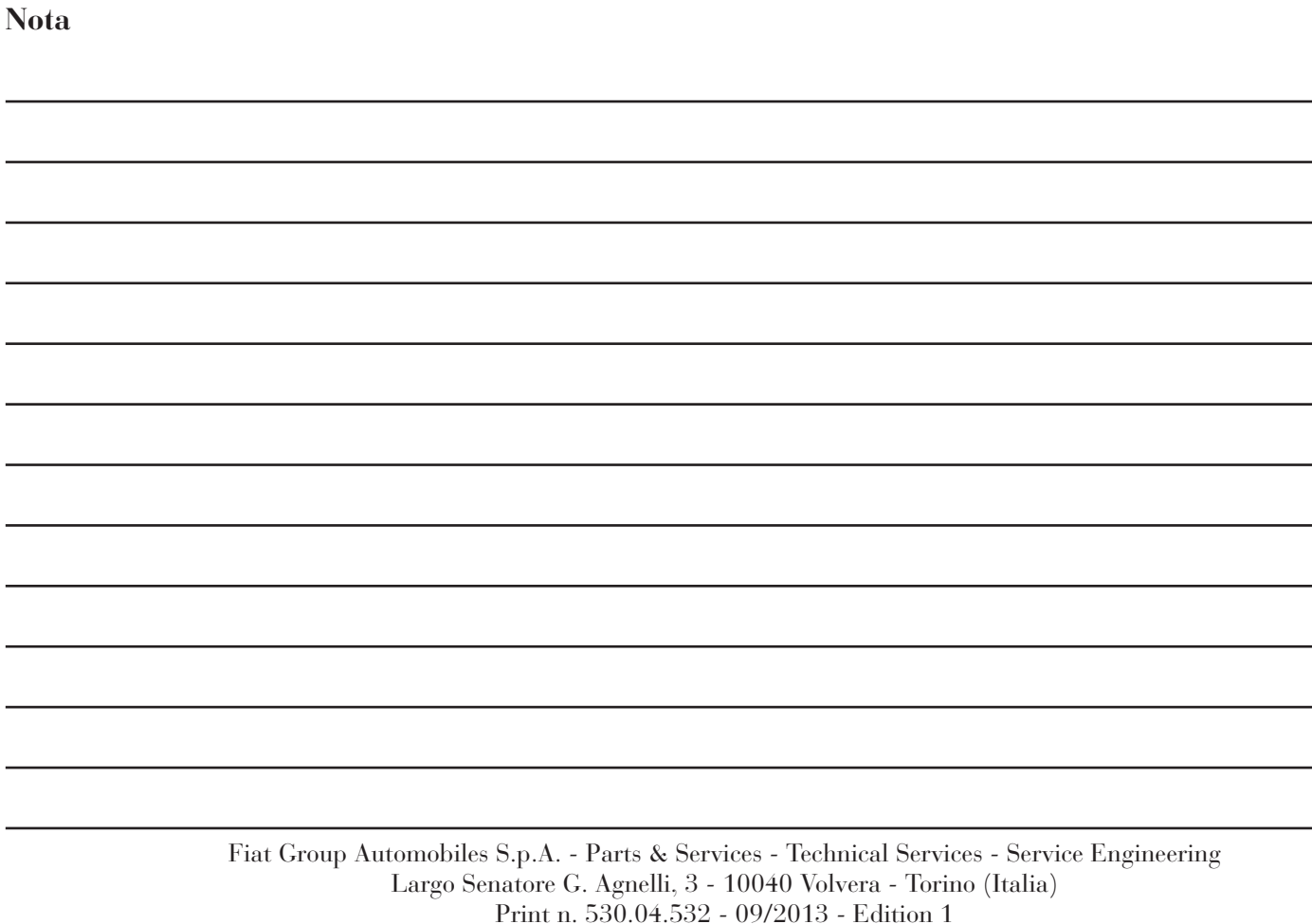

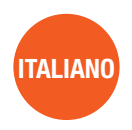

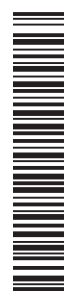

I dati contenuti in questa pubblicazione sono intesi semplicemente come guida. FIAT si riserva il diritto di modificare i modelli e le versioni descritti in questo libretto in qualunque momento per motivi tecnici e commerciali. Per ulteriori domande, consultare il proprio concessionario FIAT. Stampato su carta riciclata senza cloro.